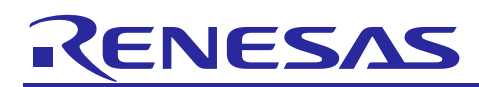

# **RX Family**

# APPLICATION NOTE

R01AN3037EJ0111

Ethernet Multicast Frame Filter Function Using Firmware Integration Technology Modules Rev.1.11 Nov 11, 2016

# **Introduction**

This document explains the usage example of the multicast frame filter function implemented in the Ethernet peripheral module of the RX64M/71M using EPTPC Light FIT (Firmware Integration Technology) module [1]. The multicast frame filter function enhances the total performance of the Ethernet communication by cancel the receiving irrelevant multicast frames. Even if the filter is set enabled, two registered specific multicast frames can be received.

# **Target Device**

This API supports the following device.

- RX64M Group
- RX71M Group

When using this application note with other Renesas MCUs, careful evaluation is recommended after making modifications to comply with the alternate MCU.

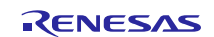

# **Contents**

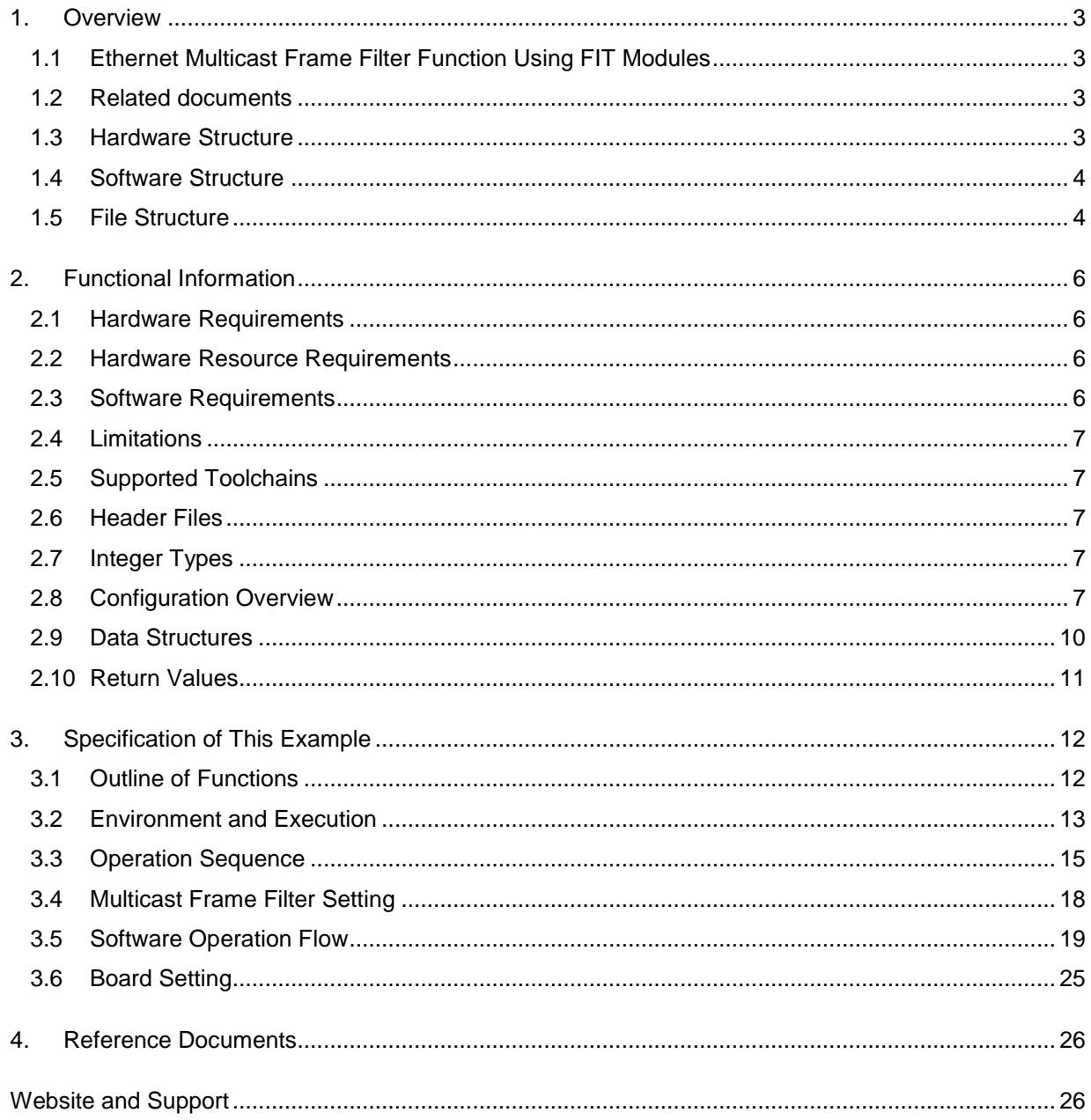

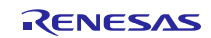

# <span id="page-2-0"></span>**1. Overview**

This document explains the usage example of the multicast frame filter function implemented in the Ethernet peripheral module of the RX64M/71M using EPTPC Light FIT module (hereafter PTP light driver). The multicast frame filter function enhances the total performance of the Ethernet communication by cancel the receiving irrelevant multicast frames. Even if the filter is set enabled, two registered specific multicast frames can be received.

This example is composed of a mc filter project and a test project. The mc filter project does the multicast frame filter functional operation to the incoming test multicast frame (hereafter test frame) from one port. If the mc filter project receives the test frame, it relays the received test frame to the other port. The test project creates the test frames whose data contents are read from the USB memory and transmits those frames. If any relayed test frames via RX64M/71M implemented to the mc filter project existed, the test project receives relayed test frames, and measures the propagation and operation time of them.

# <span id="page-2-1"></span>**1.1 Ethernet Multicast Frame Filter Function Using FIT Modules**

This example is implemented in two projects and used as the operation example of the multicast frame filter function using PTP light driver.

# <span id="page-2-2"></span>**1.2 Related documents**

[1] RX Family EPTPC Light Module Using Firmware Integration Technology, Rev.1.11, Document No.

R01AN3035EJ0111, Nov 11, 2016

[2] RX Family Ethernet Module Using Firmware Integration Technology, Rev.1.12, Document No. R01AN2009EJ0112, Nov 11, 2016

[3] RX Family Flash Module Using Firmware Integration Technology, Rev.1.20, Document No. R01AN2184EU0120,

Dec 22, 2014

[4] Renesas USB MCU USB Basic Host and Peripheral firmware Using Firmware Integration Technology, Rev.1.10, Document No. R01AN2025EJ0110, Dec 26, 2015

[5] Renesas USB MCU USB Host Mass Storage Class Driver (HMSC) Using Firmware Integration Technology,

Rev.1.10, Document No. R01AN2026EJ0110, Dec 26, 2015

[6] RX Family Open Source FAT File System [M3S-TFAT-Tiny] Module Firmware Integration Technology, Rev.3.00, Document No. R20AN0038EJ0300, Apr 01, 2014

[7] RX Family EPTPC Module Using Firmware Integration Technology, Rev.1.12, Document No. R01AN1943EJ0112, Nov 11, 2016

[8] RX64M Group Renesas Starter Kit+ User's Manual For e<sup>2</sup> studio, Rev. 1.10, Document No. R20UT2593EG0110,

Jun 25, 2015

[9] RX71M Group Renesas Starter Kit+ User's Manual, Rev. 1.00, Document No. R20UT3217EG0100, Jan 23, 2015

# <span id="page-2-3"></span>**1.3 Hardware Structure**

This example uses the Ethernet peripheral modules of the RX64M/71M. The Ethernet peripheral modules are composed of the EPTPC, the PTP Host interface peripheral module (PTPEDMAC), dual channel Ethernet MAC ones (ETHERC (CH0), ETHERC (CH1)) and dual channel Ethernet Host interface ones (EDMAC (CH0), EDMAC (CH1)).

Furthermore, the test project use the USB module (USB), Multi-Function Timer Pulse Unit (MTU3) module and data flash of the RX64M/71M.

In detail, please refer to RX64M/71M Group User's Manual: Hardware.

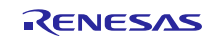

# <span id="page-3-0"></span>**1.4 Software Structure**

This sample is operations example of the application layer applied to plural FIT modules. The application is different from the mc filter project and test project. The mc filter project manages the operation sequence and set the multicast frame filter function. The test project manages the operation sequence, loads/writes the MAC address from/to the data flash, creates and verifies test frame, reads test data form the USB memory, writes transferred data and saves result data to the USB memory. The Ether driver [2] of each channel transmits and receives frames, MTU3 driver measures the propagation and operation time of the transferred test frame, the data flash driver [3] erases and writes communication parameter<sup>1</sup> to the data flash. The USB Host driver [4], [5] accesses the USB memory as the logical block unit. The FAT file system (M3S-TFAT-Tiny) [6] manages the data in the USB memory as the file using the USB Host driver. The mc filter project only uses the two channel Ether driver and PTP Light driver. [Figure 1.1](#page-3-2) shows the typical structure and functional overview of the software.

 $<sup>1</sup>$ MAC address in this example.</sup>

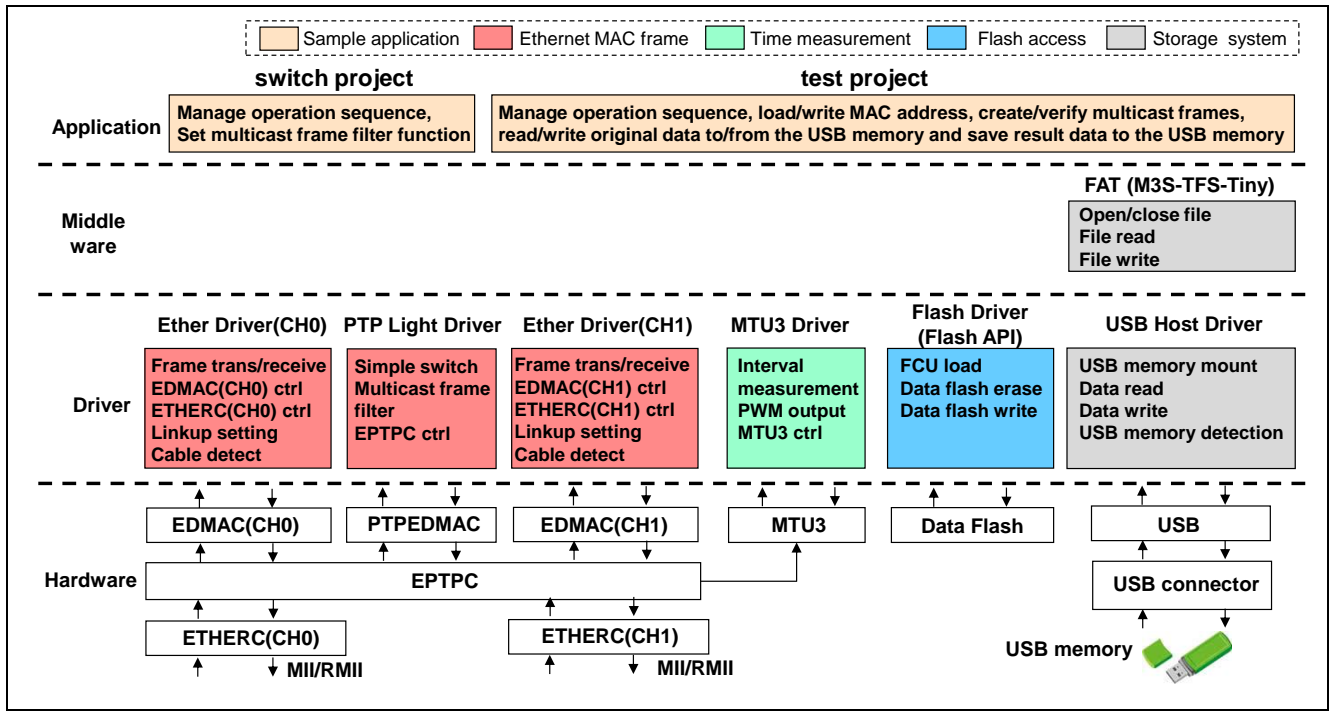

**Figure 1.1 Software structure of this sample**

# <span id="page-3-2"></span><span id="page-3-1"></span>**1.5 File Structure**

This sample codes are stored the "demo\_src" and lower hierarchical folders. [Figure 1.2](#page-3-3) and [Figure 1.3](#page-4-0) show the source and header file structures of mc filter project and test project respectively. The sample data of the test project are stored in the USB memory. As for the detailed information of the FIT based modules (BSP, Ethernet Driver, Flash Driver, PTP Light Driver, FAT file system and USB Driver), please refer to the documentation of the each FIT module.

<span id="page-3-3"></span>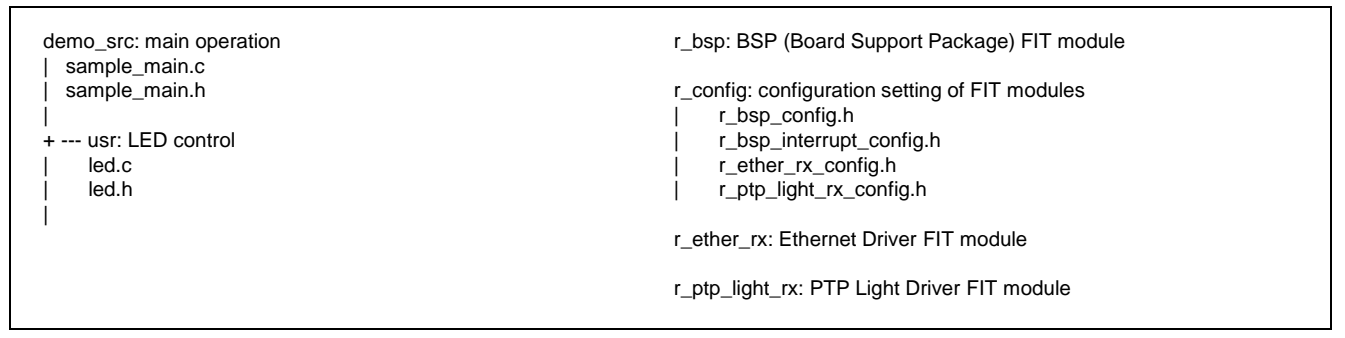

**Figure 1.2 File structure of mc filter project**

| demo src: main operation                                                          | r bsp: BSP (Board Support Package) FIT module               |
|-----------------------------------------------------------------------------------|-------------------------------------------------------------|
| sample_main.c                                                                     |                                                             |
| sample_main.h                                                                     | r_config: configuration setting of FIT modules              |
|                                                                                   | r_bsp_config.h                                              |
| + --- ether_if: Ethernet frame operation                                          | r_bsp_interrupt_config.h                                    |
| ether if.c                                                                        | r_ether_rx_config.h                                         |
| ether if.h                                                                        | r_flash_rx_config.h                                         |
|                                                                                   | r_ptp_light_rx_config.h                                     |
| + --- flash_if: Data flash access operation                                       | r_usb_basic_config.h                                        |
| flash if.c                                                                        | r_usb_hmsc_config.h                                         |
| flash_if.h                                                                        |                                                             |
|                                                                                   | r ether rx: Ethernet Driver FIT module                      |
| + --- tfat_if: File system IF to USB driver                                       |                                                             |
| file_if.c                                                                         | r_flash_rx: Flash Driver (Flash API) FIT module             |
| file if.h                                                                         |                                                             |
| r data file.c                                                                     | r_ptp_light_rx: PTP Light Driver FIT module                 |
| r data file.h                                                                     |                                                             |
| r_tfat_drv_if.c ;USB driver interface                                             | r_tfat_rx: FAT file system (M3S-TFS-Tiny) FIT module        |
|                                                                                   | r_tfat_lib.h ;FAT library header file                       |
| + --- tmr_if: Timer (MTU3) operation                                              | + --- lib: FAT library stored folder                        |
| tmr if.c                                                                          | r_mw_version.h ; middleware version information             |
| tmr if.h                                                                          | r_stdint.h ; integer type definition                        |
|                                                                                   | tfat_rx600_big.lib; big endian                              |
| + --- usb_if: USB Host memory access control                                      | tfat_rx600_little.lib; little endian                        |
| r_usb_hmsc_defep.c                                                                |                                                             |
| usb memory access.c                                                               |                                                             |
|                                                                                   | r_usb_basic: USB driver (USB basic operation) FIT module    |
| + --- usr: LED control                                                            |                                                             |
| led.c                                                                             | r_usb_hmsc: USB driver (Host Mass Storage Class) FIT module |
| led.h                                                                             |                                                             |
|                                                                                   |                                                             |
| + --- usb_memory_sample: Sample of USB memory data (data parts of transfer frame) |                                                             |
| $+$ --- TEST: SRC X.txt; Data files stored $(X = 0.1, 2., 200)$                   |                                                             |
|                                                                                   |                                                             |

<span id="page-4-0"></span>**Figure 1.3 File structure of test project**

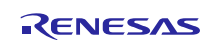

# <span id="page-5-0"></span>**2. Functional Information**

This example is developed by the following principles.

### <span id="page-5-1"></span>**2.1 Hardware Requirements**

This driver requires your MCU supports the following feature:

- EPTPC
- ETHERC
- EDMAC
- $\bullet$  MTU3<sup>1</sup>
- $\bullet$  Data Flash<sup>1</sup>
- $\bullet$  USB<sup>1</sup>

<sup>1</sup> test project only use.

#### <span id="page-5-2"></span>**2.2 Hardware Resource Requirements**

This section details the hardware peripherals that this example requires. Unless explicitly stated, these resources must be reserved for the following driver, and the user cannot use them.

#### **2.2.1 EPTPC Channel**

This example uses the EPTPC. This resource needs to the multicast frame filter function.

#### **2.2.2 ETHERC Channel**

This example uses the ETHEC (CH0) and ETHEC (CH1). Those resources need to the Ethernet MAC operations.

#### **2.2.3 EDMAC Channel**

This example uses the EDMAC (CH0) and EDMAC (CH1). Those resources need to the CPU Host interface of frame operations.

#### **2.2.4 MTU3 Channel**

This example uses the MTU3 (CH1) and MTU3 (CH2) for measurement the interval of the inter ports frame transfer applying to cascade connection.

#### **2.2.5 Data Flash**

This example uses the Data Flash to store the MAC address.

#### **2.2.6 USB Channel**

This example uses the USB 2.0 FS Host/Function Module to read test data from the USB memory and write transferred and result data to the USB memory.

#### <span id="page-5-3"></span>**2.3 Software Requirements**

This example depends on the following packages (FIT modules):

- r\_bsp
- r\_ether\_rx
- r\_ptp\_light\_rx
- $\bullet$  r\_flash\_rx<sup>1</sup>
- r\_tfat\_rx<sup>1</sup>
- r\_usb\_basic<sup>1</sup>
- $r$  usb  $h$ msc<sup>1</sup>

<sup>1</sup> test project only includes.

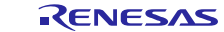

### <span id="page-6-0"></span>**2.4 Limitations**

There are following limitations in this example

- Not support PTP time synchronization.
- Cannot use the PTP driver (full version) [7] substitute for the PTP light driver.
- Cannot receive and process the PTP message frames<sup>1</sup> in the mc filter project.

<sup>1</sup>Relay control is possible.

## <span id="page-6-1"></span>**2.5 Supported Toolchains**

This example is tested and works with the following toolchain:

#### • Renesas RX Toolchain v2.05.00

#### <span id="page-6-2"></span>**2.6 Header Files**

### **2.6.1 mc filter project**

Each function call is accessed by including a single file, *r\_ether\_rx\_if.h or r\_ptp\_light\_rx\_if.h* which is supplied with this project code.

#### **2.6.2 test project**

Each function call is accessed by including a single file, *r\_ether\_rx\_if.h, r\_ptp\_light\_rx\_if.h, r\_frash\_rx\_if.h r\_tfat\_lib.h, r\_usb\_basic\_if.h or r\_usb\_hmsc\_if.h* which is supplied with this project code.

# <span id="page-6-3"></span>**2.7 Integer Types**

This project uses ANSI C99. These types are defined in *stdint.h*.

## <span id="page-6-4"></span>**2.8 Configuration Overview**

This section describes the configuration in this example.

#### **2.8.1 mc filter project**

The configuration options in this project are specified in *sample\_main.h.* The option names and setting values are listed in the table below.

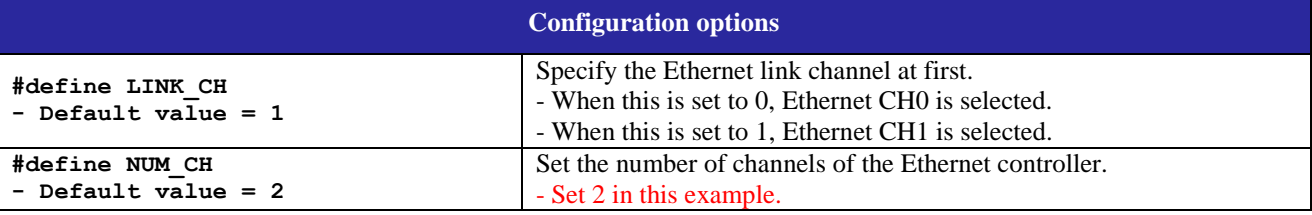

## **2.8.2 test project**

The configuration options in this project are specified in *sample\_main.h and r\_data\_file.h.* The option names and setting values are listed in the table below.

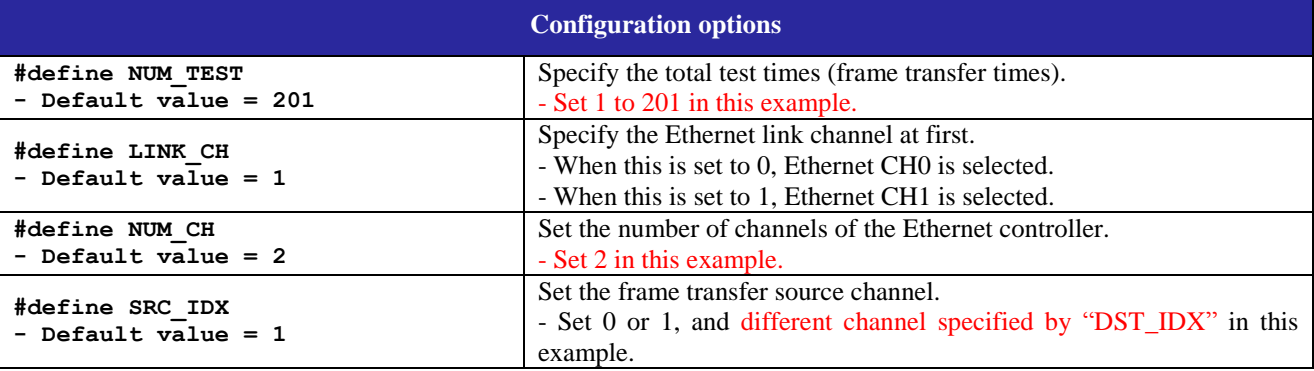

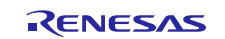

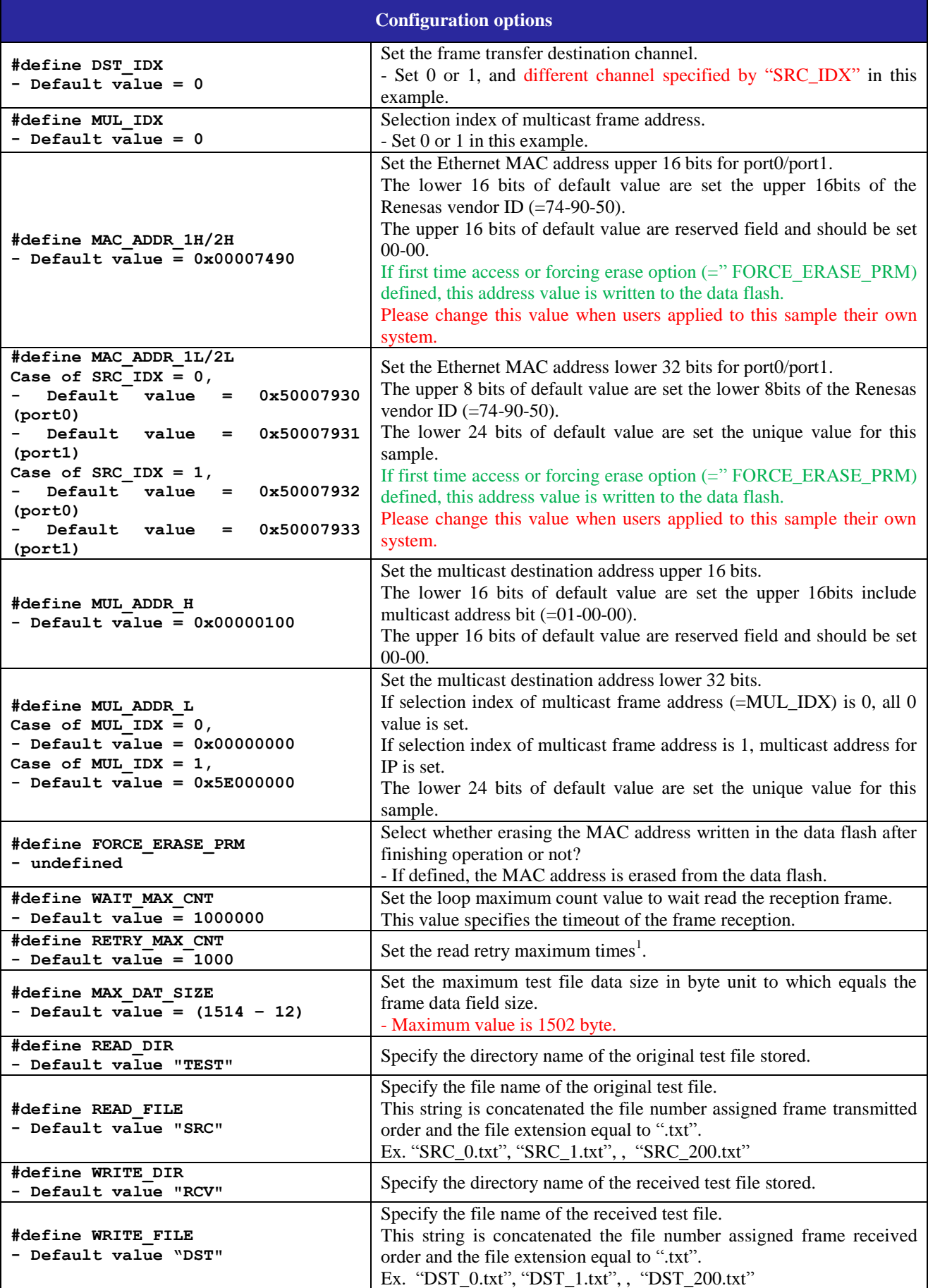

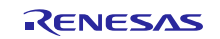

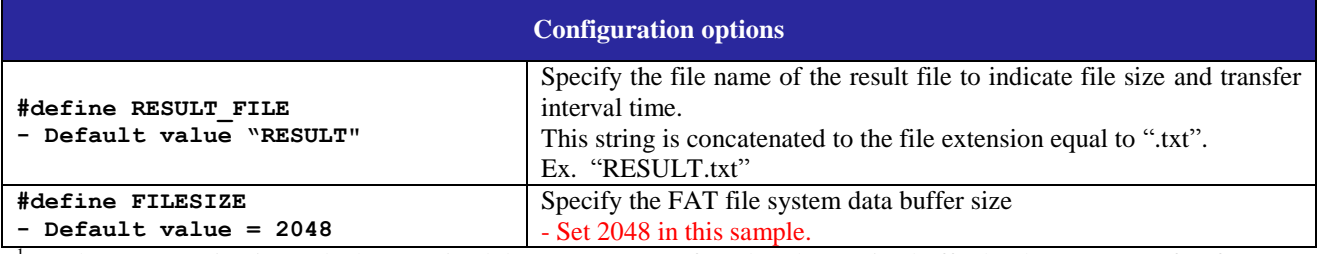

<sup>1</sup> Read retry operation is need when received data was not transferred to the receive buffer by the EDMAC after frame reception interrupt detected.

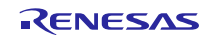

# <span id="page-9-0"></span>**2.9 Data Structures**

This section details the data structures that are used with the functions of this example.

## **2.9.1 mc filter project**

The multicast frame filter function setting structure is only defined in *sample\_main.c*.

```
/* TRNMR setting values table */
typedef struct 
{
   RelEnabDir rel;
  TranMode trn;
} TrnTbl;
```
# **2.9.2 test project**

Those data structure in this project are located in *sample main.h and ether if.h* as the prototype declaration.

```
/* Ether & USB access state */
typedef enum 
{
   APL START = 0, /* Operation start state */
   APL READ, \hspace{0.15cm} /* USB memory read state */
   APL COM, \gamma Ether communication state */
   APL WRITE, \gamma /* USB memory write state */
   APL STOP, \frac{1}{2} /* Operation stop state */
} APLState;
/* Data access information structure */
typedef struct 
{
   uint16 t size[NUM_TEST]; /* Data size */
   int8 t *src; /* Address of source data */int8 t *dst; \frac{1}{x} /* Address of destination data */
   uint32 t time[NUM_TEST]; /* Operation time */
} ACCInfo;
/* Ether communication state information */
typedef enum 
{
   COM ERR = -1, /* General error */COM OK = 0, /* No error */
   COM TOUT, / Timeout occured */COM_OTH_SRC, /* Received from other source */
   COM OTH CH, /* Received from other channel */
   COM ERR FRM, /* Error frame received */} COMInfo;
```
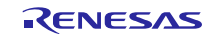

} flif\_t;

## <span id="page-10-0"></span>**2.10 Return Values**

This section describes return values of the functions of this example. There is no return value in the mc filter project.

Those return values in the test project are located in *ether\_if.h, flash\_if.h and file\_if.h* as the prototype declarations.

```
/* Ether access return value */
typedef enum
{
   ETHIF ERR = -1, /* General error */
   ETHIF OK = 0,ETHIF TOUT, / Timeout occured */} ethif t;
/* Data flash access return value */
typedef enum
{
  FLSIF ERR = -1, /* General error */
  FLSIF OK = 0,
   FLSIF_ERASE_ERR, /* Erase error */
   FLSIF WRITE ERR, /* Write error */
   FLSIF VERIFY ERR, /* Verify error */
} flshif\overline{t};
/* File access return value */
typedef enum
{
   FLIF ERR = -1, /* General error */
  FLIF OK = 0,
```
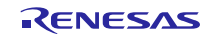

# <span id="page-11-0"></span>**3. Specification of This Example**

# <span id="page-11-1"></span>**3.1 Outline of Functions**

The function of this example in mc filter project and test project show [Table 3.1](#page-11-2) and [Table 3.2](#page-11-3) respectively.

## <span id="page-11-2"></span>**Table 3.1 Function of mc filter project**

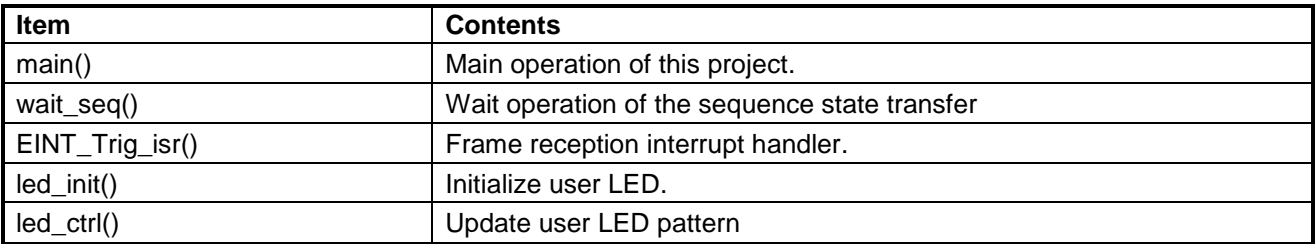

## <span id="page-11-3"></span>**Table 3.2 Function of test project**

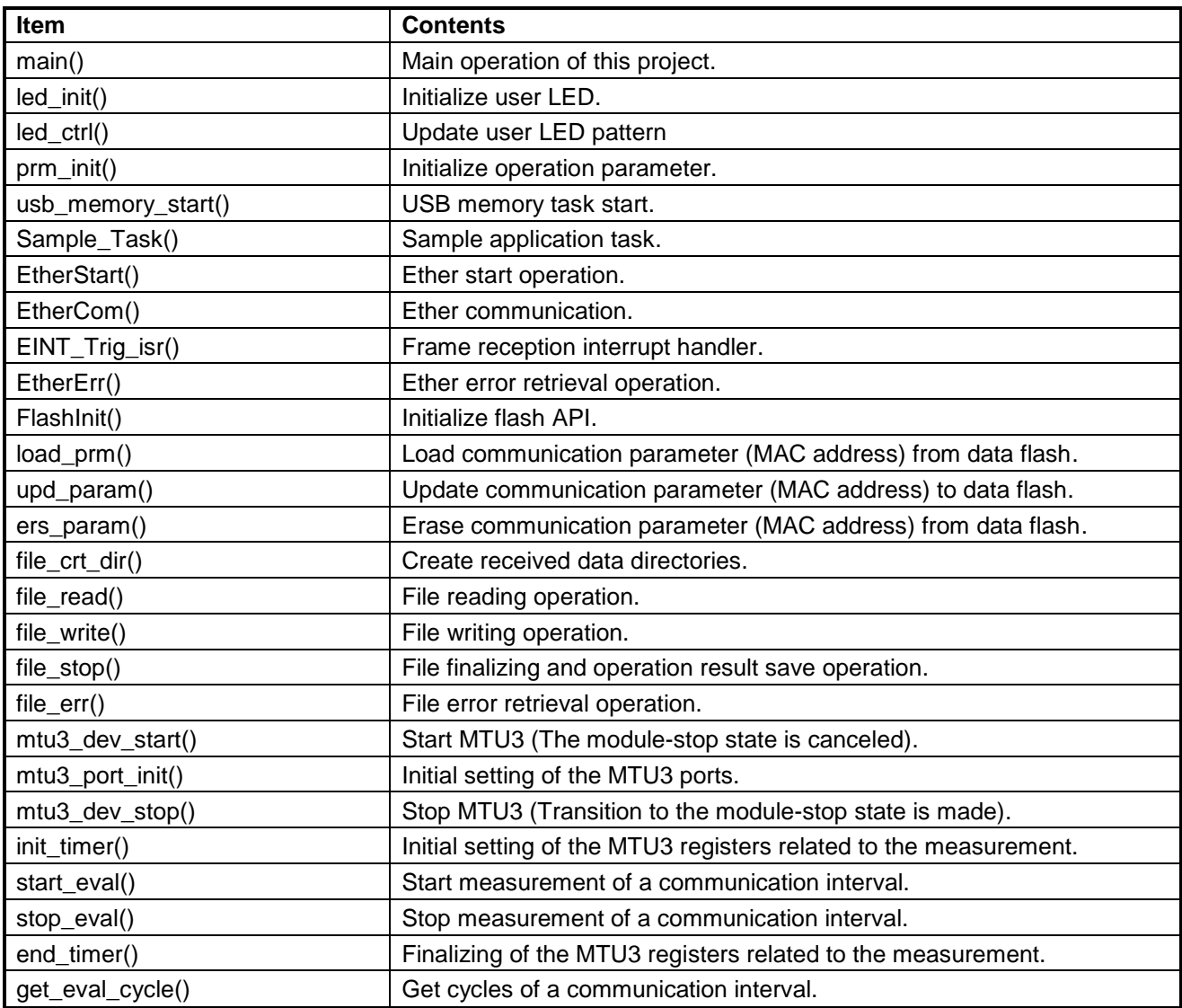

## <span id="page-12-0"></span>**3.2 Environment and Execution**

Execution of this example needs two  $RX64M/71M RSK$  boards<sup>1</sup>, an Ethernet cable, and a USB memory.

The outline of the execution sequence is following.

- Write the mc filter project execution code to one of the RX64M/71M RSK board (hereafter RSK board1). And then, write the test project execution code to the other RX64M/71M RSK board (hereafter RSK board2).
- Connect RSK board1 to RSK board2 by the Ethernet cable. The one edge and the other edge of the Ethernet cables are connected to identical channel (CH0 to CH0, CH1 to CH1)). Test frames are transferred between RSK board1 and RSK board2 via the Ethernet cable. The internal timer MTU3 of the RSK board2 measures the frame transverse time between two boards. The Data flash of the RSK board2 stores the MAC address to Block1 (Block0) when the direction of transfer is from CH1 to CH0 (from CH0 to CH1).
- Insert the USB memory to the USB port in the RSK board2. The USB memory stores the test and reception data to which transferred as the frames and the result data to indicate the performance of the frame transfer.
- The test data sample is prepared in the test project and it is stored the demo\_src/usb\_memory\_sample folder. You can use it copying it to root layer of the USB memory.
- Power on the RSK board1 and the RSK board2.
- When the RSK board1 finishes Ethernet driver initialization and open process, the user LED composed of LED0, LED1, LED2 and LED3 shows the all-on pattern (LED0: ON, LED1: ON, LED2: ON, LED3: ON). The MAC addresses<sup>2</sup> assigned "74-90-50-00-79-34" for CH0 and "74-90-50-00-79-35" for CH1 in the source file in advance.
- When the RSK board2 finishes Ethernet, MTU3, Flash and USB Host driver initialization and open process, the user LED composed of LED0, LED1, LED2 and LED3 shows the "0x1" pattern (LED0: ON, LED1: OFF, LED2: OFF, LED3: OFF). In this initialization process, the MAC addresses programmed in the data flash are updated if appropriate values<sup>3</sup> were not set in advance.
- Push the SW1 switch of the RSK board1 and starts the mc filter project operation described in the Section [3.3.](#page-14-0)
- The user LED shows the times of pushing the SW1 switch. The times indicate setting pattern of the multicast frame filter function. As for the setting pattern, please refer to the Section [3.4.](#page-17-0)
- If any error detected during the operation, the user LED shows the odd pattern (LED0: OFF, LED1: ON, LED2: OFF, LED3: ON).
- Push the SW1 switch of the RSK board2 and starts the test project operation described in the Section [3.3.](#page-14-0)
- When the test project operation finished without any error, the user LED shows the all-on pattern (LED0: ON, LED1: ON, LED2: ON, LED3: ON).
- If any error detected during the Ether communication, the user LED shows the "0x6" pattern (LED0: OFF, LED1: ON, LED2: ON, LED3: OFF).
- If any error detected during the USB communication or file access, the user LED shows the odd pattern (LED0: OFF, LED1: ON, LED2: OFF, LED3: ON).
- If any error detected during the erasing MAC address from the data flash in case of "FORCE\_ERASE\_PRM" option is defined, the user LED shows the "0xE" pattern (LED0: OFF, LED1: ON, LED2: ON, LED3: ON).

<sup>1</sup> Product name is a Renesas Starter Kit+ for RX64M [8] or a Renesas Starter Kit+ for RX71M [9].

<sup>2</sup> Please change this value when users applied to this sample their own system.

 $3$  Judging from the Renesas vendor ID (=74-90-50).

[Figure 3.1](#page-13-0) shows one of the environments during this example.

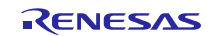

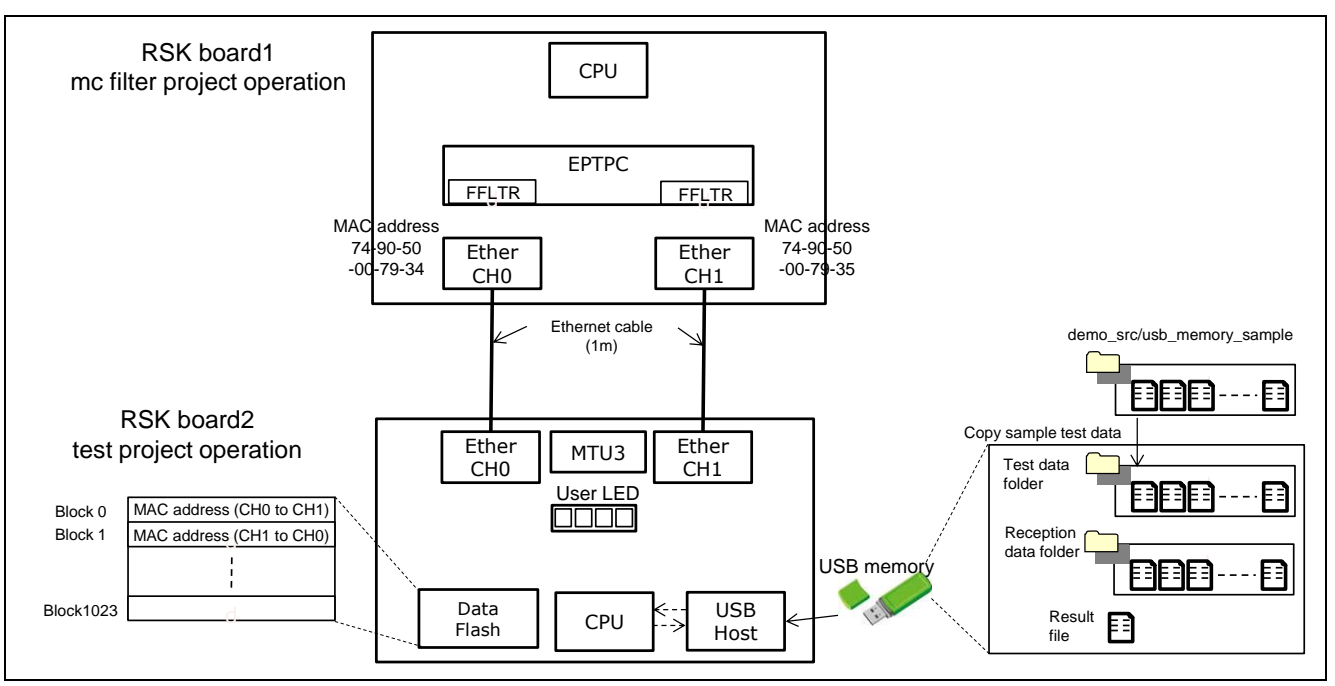

<span id="page-13-0"></span>**Figure 3.1 Environment**

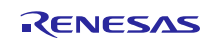

# <span id="page-14-0"></span>**3.3 Operation Sequence**

In this section, explain the operation sequence in this example when the direction of frame transfer is from CH1 to CH0 and the total test times are 201 specified to "NUM\_TEST".

[Figure 3.2](#page-14-1) shows the USB memory contents. There are TEST folder, RCV folder, and RESULT.txt file in the USB memory. The TEST folder stores the test data in the files from "SRC\_0.txt" to "SRC\_200.txt". The RCV folder stores the reception data in the files from "DST\_0.txt" to "DST\_200.txt". The test data and reception data mean the part of transmitting and receiving frame respectively. The contents of test data and reception one is identical if transfer operation finished without error. [Figure 3.2](#page-14-1) also shows the contents of SRC\_2.txt and DST\_2.txt as example. The RESULT.txt stores the number of the total test times, the frame transfer operation intervals and transferred frame sizes as the performance sample data.

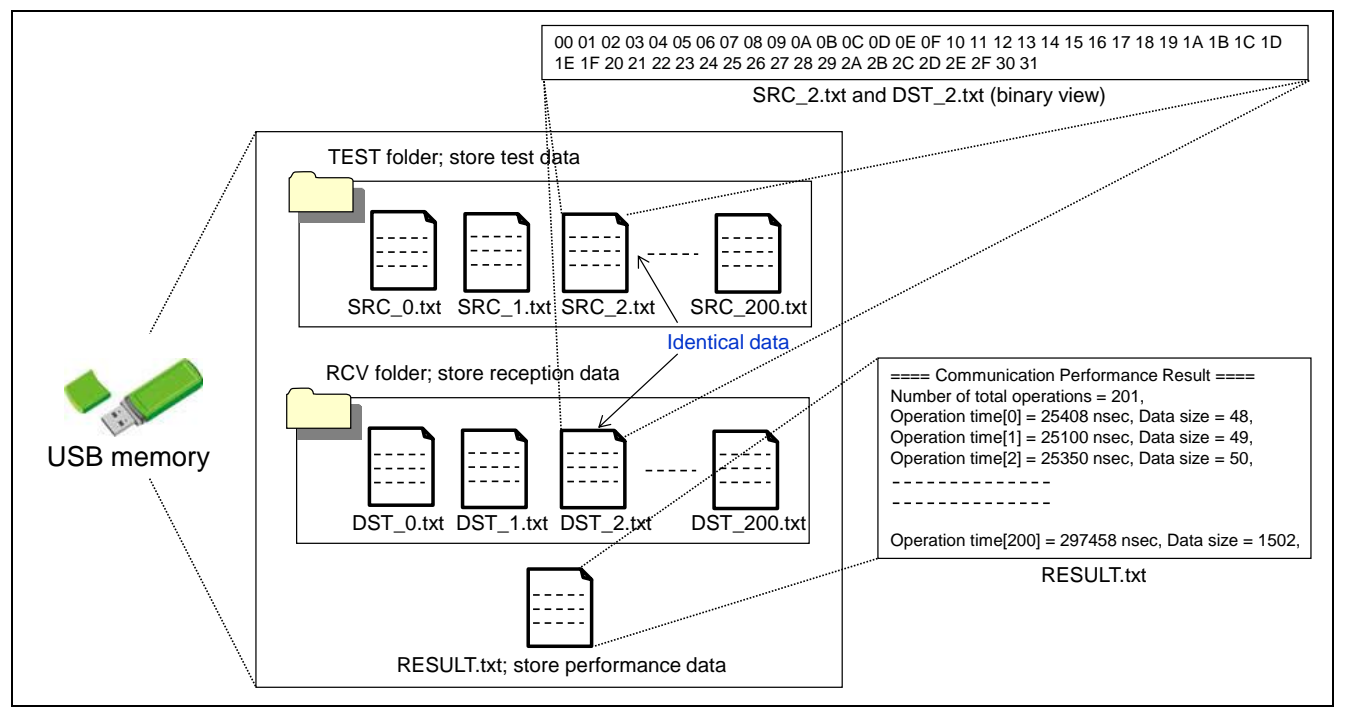

<span id="page-14-1"></span>**Figure 3.2 USB memory Contents**

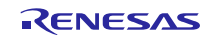

[Figure 3.3](#page-15-0) explains the test frame format in relation to the Mac addresses written in the data flash, the test data refer to the SRC\_2.txt when the direction of frame transfer is from CH1 to CH0, and the multicast address selected by index 0 (MUL\_IDX = 0). The port0 MAC address of the RSK board2 is written beginning 6 byte in the Block1 whose address is "0x0010\_0040 – 0x0010\_0045" and the port1 MAC address of the RSK board2 is written next 6 byte in the Block1 whose address is "0x0010\_0046 – 0x0010\_004B".

The destination MAC address is set the multicast frame address. The source MAC address is set the port1 MAC address loaded from the data flash. After the source MAC address filed, that is start from type filed, the test data in the SRC\_2.txt is concatenated. The total length of the frame becomes 62 byte (12 byte plus 50 byte).

<span id="page-15-0"></span>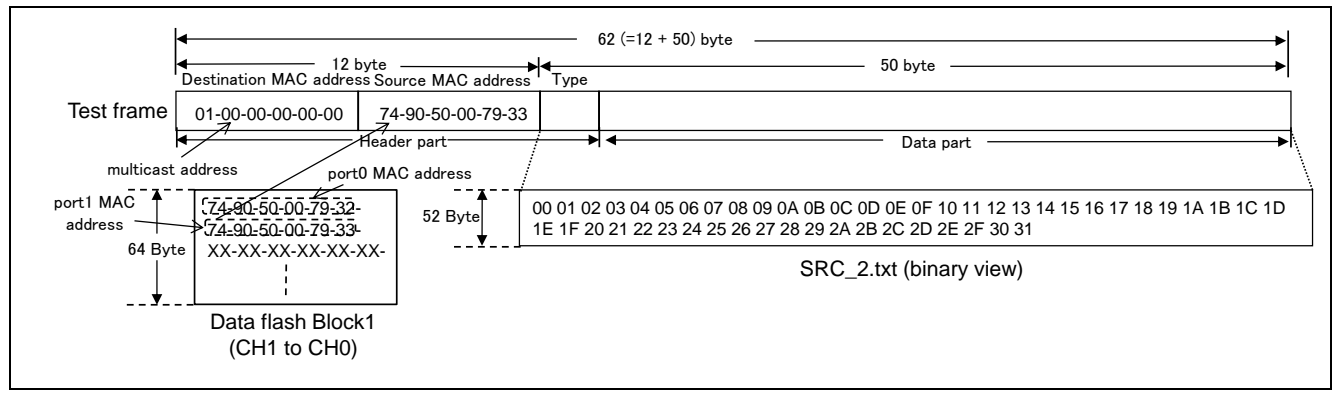

**Figure 3.3 Frame format**

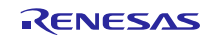

[Figure 3.4](#page-16-0) shows the sequence over view in this example.

- RSK board1

(1) Set multicast frame filter function of the CH1.

- RSK board2

- (2) Read the test data transferred as the test frame from the USB memory via USB Host.
- (3) Load MAC addresses from the data flash.
- (4) Create the test frame showed by the [Figure 3.3.](#page-15-0)
- (5) Transmit the test frame from port1.

- RSK board1

- (6) Cancel or receive the test frame depend on the FFLTR setting.
- (7) If the test frame received, relay and transmit it to CH0.
- RSK board2
- (8) Receive the relayed frame.
- (9) Measure the frame transfer interval using the MTU3.
- (10)Write the reception data transferred as the frame to the USB memory.
- (11)Repeat the specified times of the USB read, frame transfer with interval measurement, and USB write. Thereafter, write the result of the frame transfer intervals to the USB memory.
- (12)The MAC addresses in the data flash are erased if "FORCE\_ERASE\_PRM" option is defined.

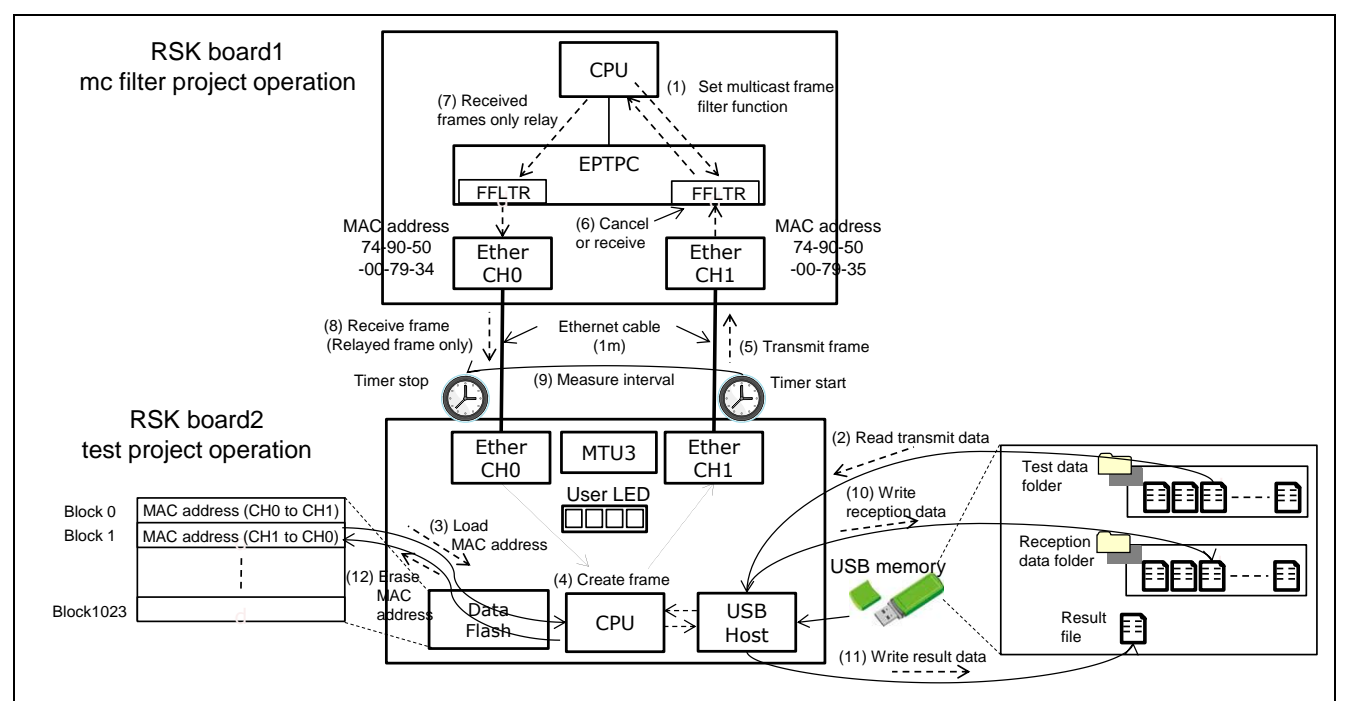

<span id="page-16-0"></span>**Figure 3.4 Sequence overview**

## <span id="page-17-0"></span>**3.4 Multicast Frame Filter Setting**

[Figure 3.5](#page-17-1) shows the module structure and register specification related to the multicast frame filter function. The multicast frame filter function is implemented in the both channel's PTP Frame Operation parts of the Ethernet peripheral module. It is possible to enhance the total performance due to cancel irrelevant multicast frames<sup>1</sup>. Even if the filter is set enabled, specific two frames can be received.

<sup>1</sup> For PTP frames, the other PTP specific filters (SYRFL1R/2R) are implemented. As for those filters setting, please refer to section 3.8 R\_PTPL\_SetSyncConfig function of the EPTPC Light FIT module [1].

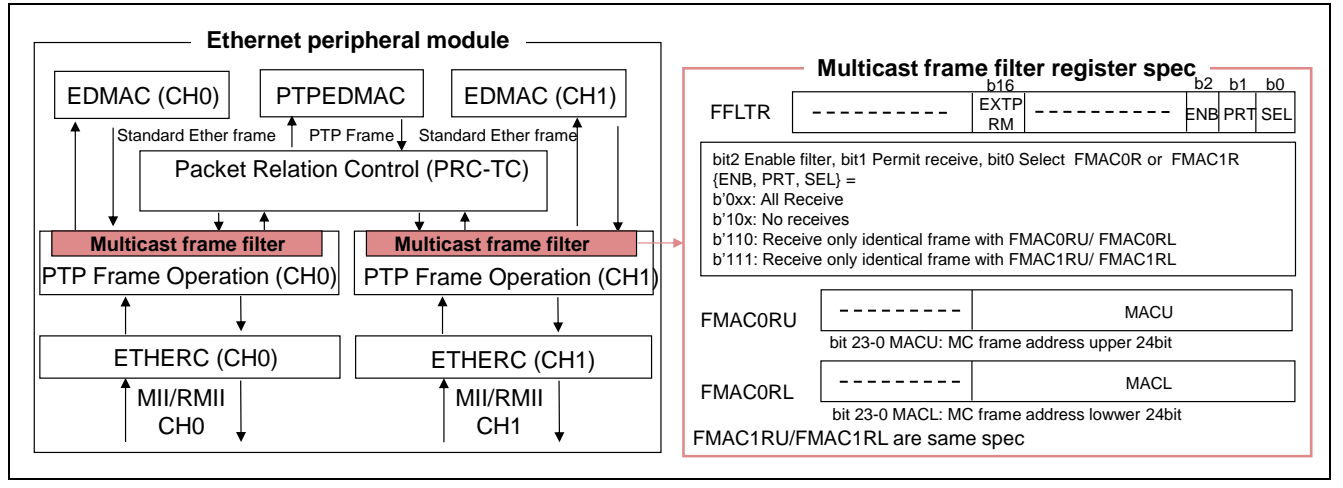

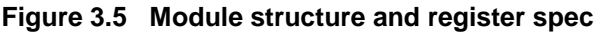

<span id="page-17-1"></span>The multicast frame filter setting register of each channel is set by the times of pushing the SW1 switch of the RSK board1. [Table 3.3](#page-17-2) shows the setting of the multicast frame filter and frame transfer result when the identical address of the test frame selected index is 0 whose address is "01-00-00-00-00-00" set to the both of FMAC0R and FMAC1R. 2nd row indicates the LED pattern depend on the SW1 pushing times after completed of Ethernet initialize sequence. 3rd row indicates FFLTR register value whose setting decides the multicast frame filter function behavior when test frame received. 8th row indicates the reception channel of the test frames. 9th row shows the expectation number of reception (relayed via RSK board1) frames if total number of the test frames is 201 specified to "NUM\_TEST".

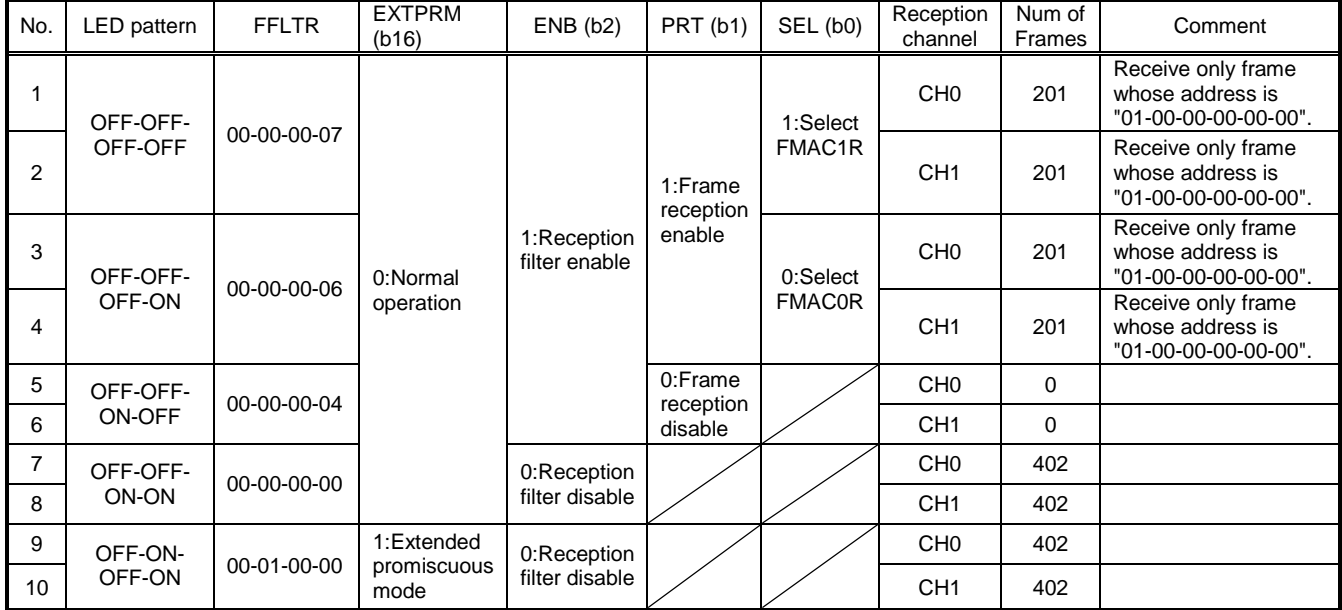

<span id="page-17-2"></span>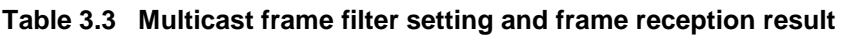

FMAC0RU:00-01-00-00, FMAC0RL:00-00-00-00, FMAC1RU:00-01-00-00, FMAC1RL:00-00-00-00

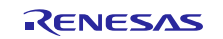

## <span id="page-18-0"></span>**3.5 Software Operation Flow**

In this section, describes the software operation flow of this sample.

#### **3.5.1 mc filter project**

[Figure 3.6](#page-18-1) shows the operation flow. The mc filter project set the Ethernet peripheral modules to do Ethernet communication. Thereafter, it set the multicast frame filter function and transmits the reception frame to the other channel using the frame received interrupt handler.

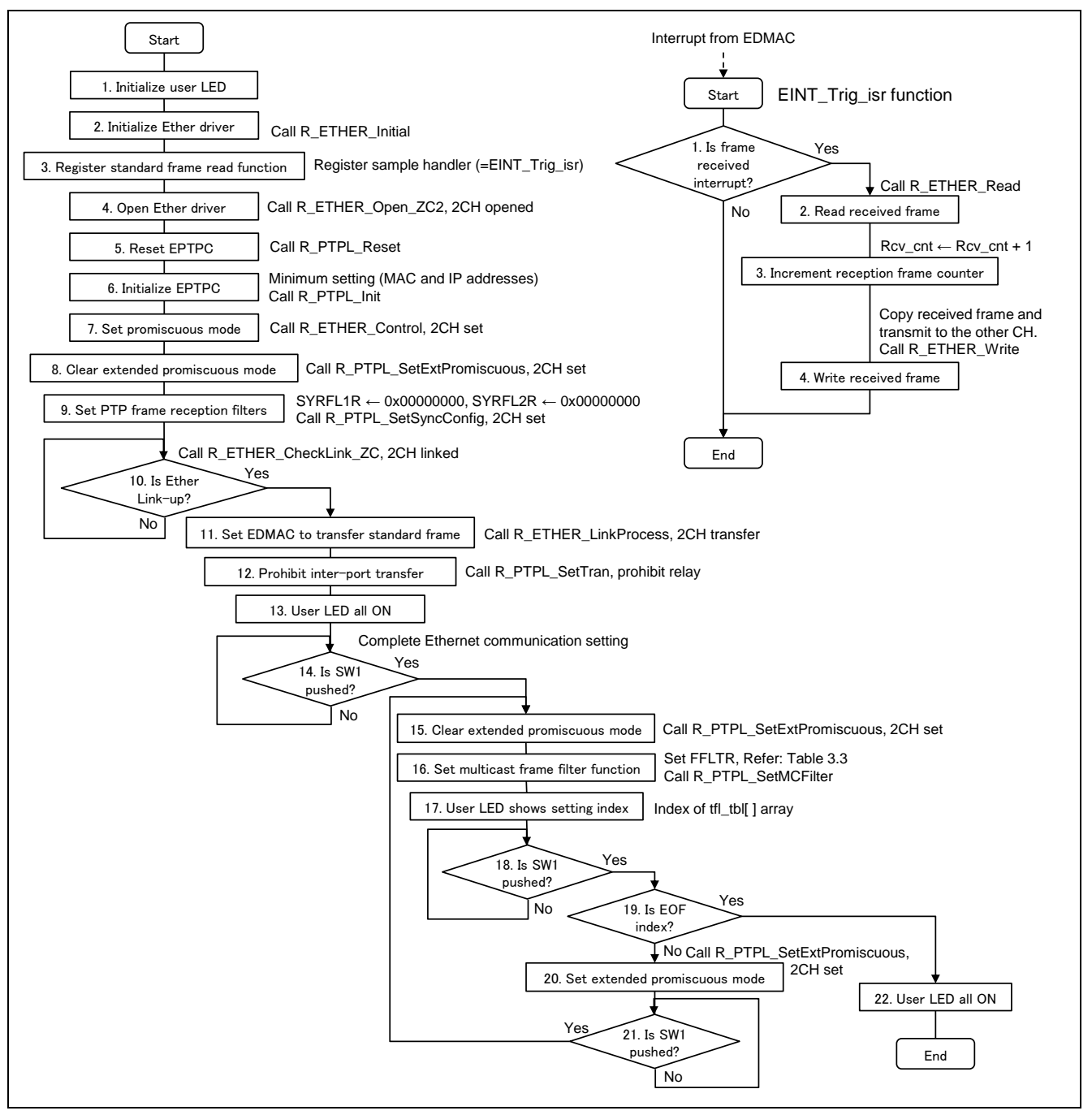

<span id="page-18-1"></span>**Figure 3.6 operation flow of the mc filter project**

## **3.5.2 test project**

[Figure 3.7](#page-19-0) shows the initialize operation and infinite loop. This sample task (Sample\_Task function) is called via USB application task showed by [Figure 3.8](#page-20-0) within the infinite loop. [Figure 3.9](#page-20-1) shows the each task structure managed by the application state.

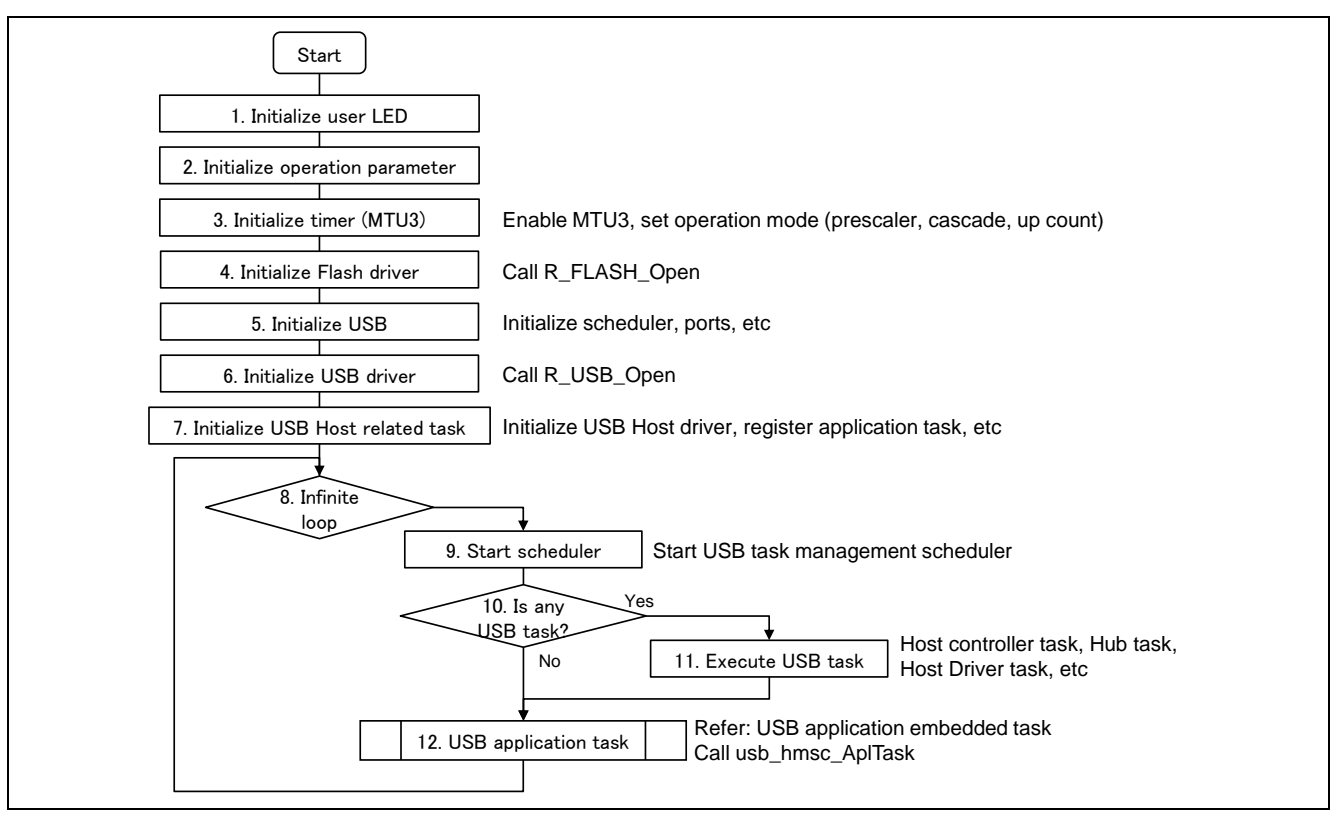

<span id="page-19-0"></span>**Figure 3.7 Initial operation**

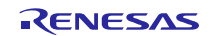

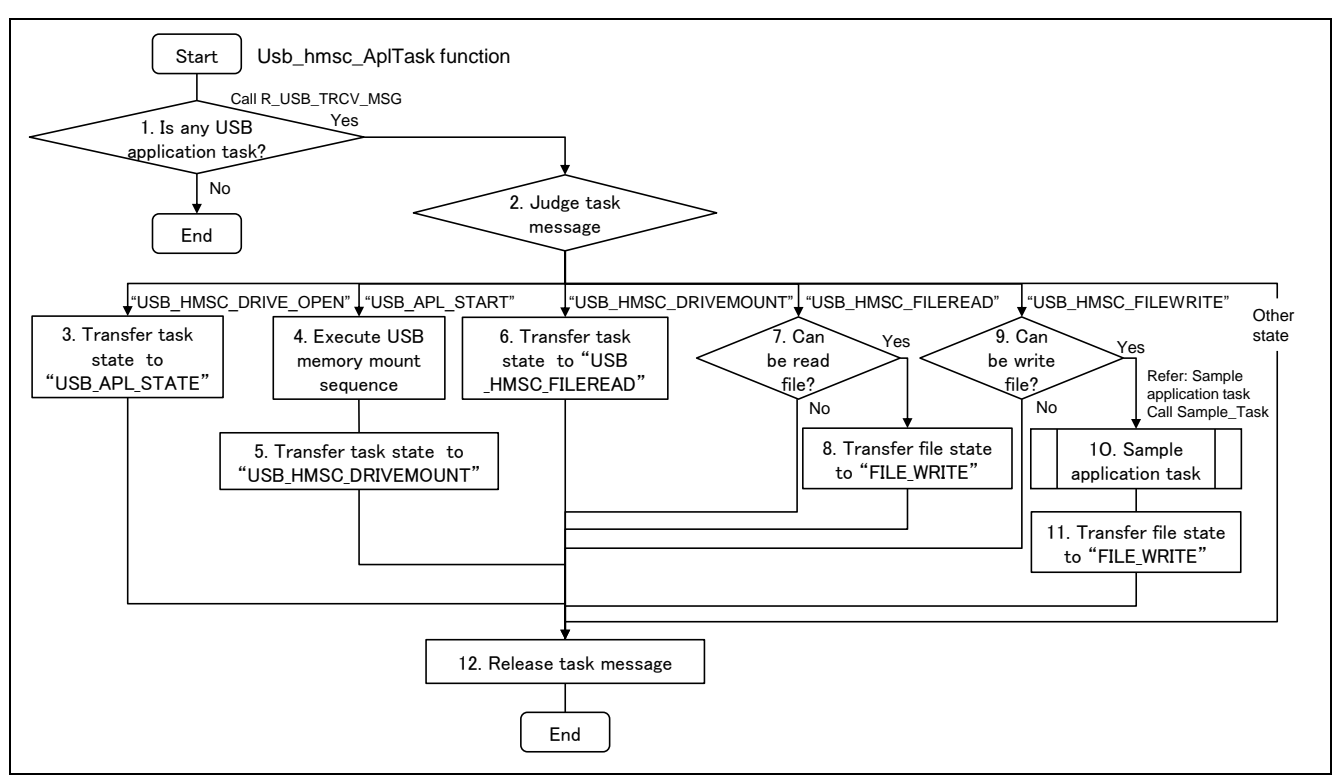

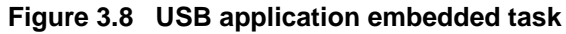

<span id="page-20-0"></span>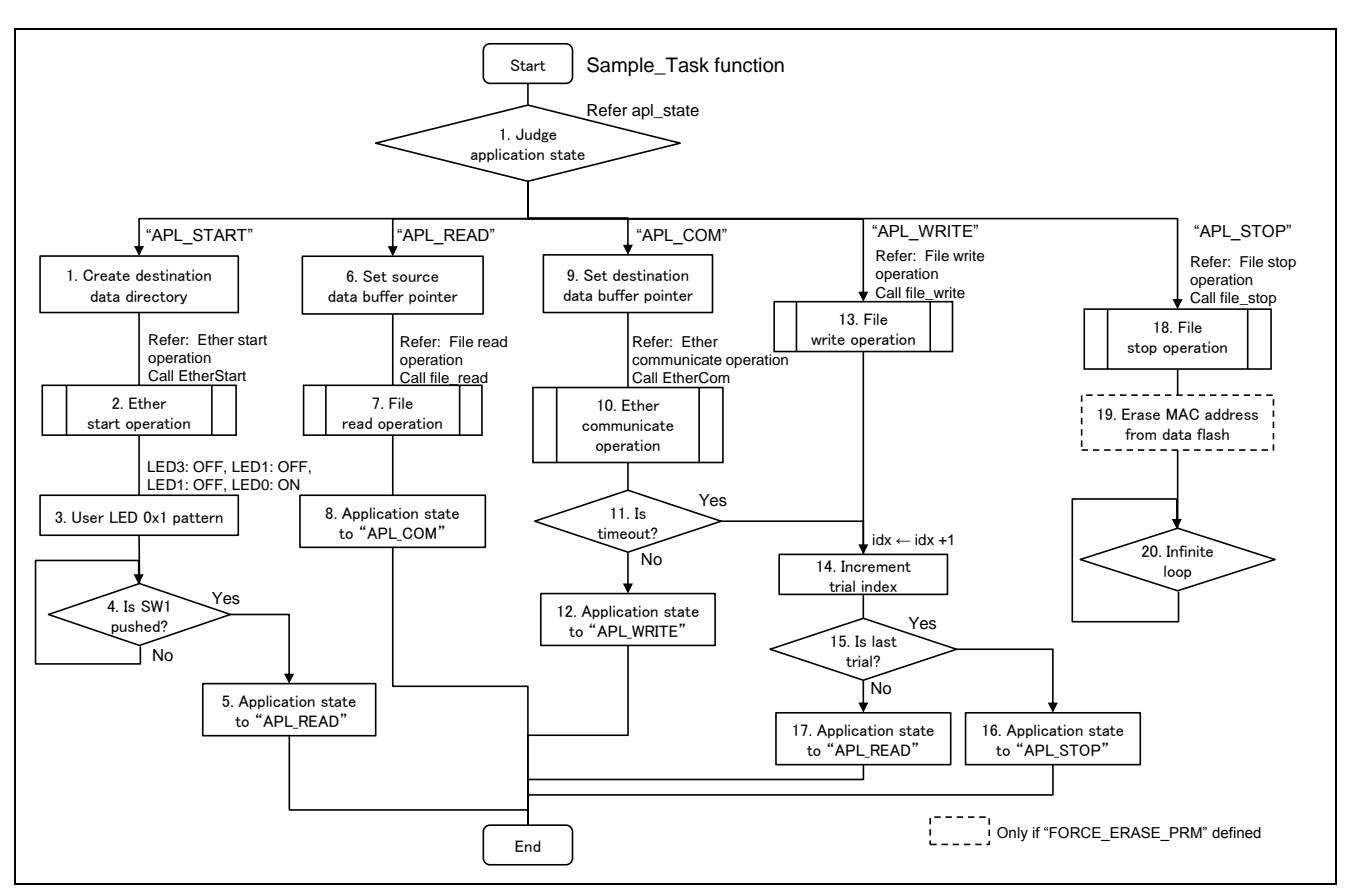

<span id="page-20-1"></span>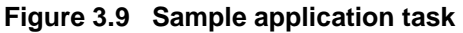

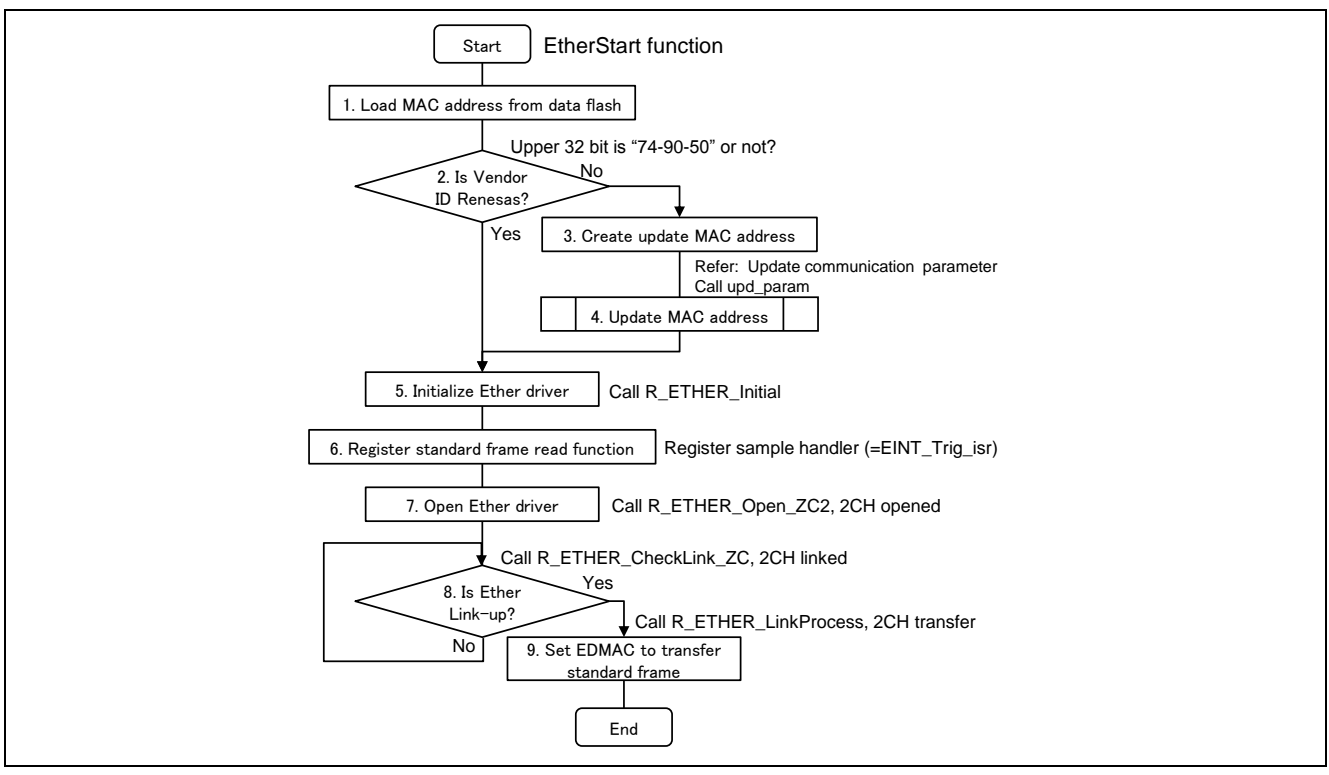

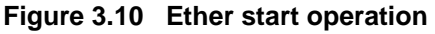

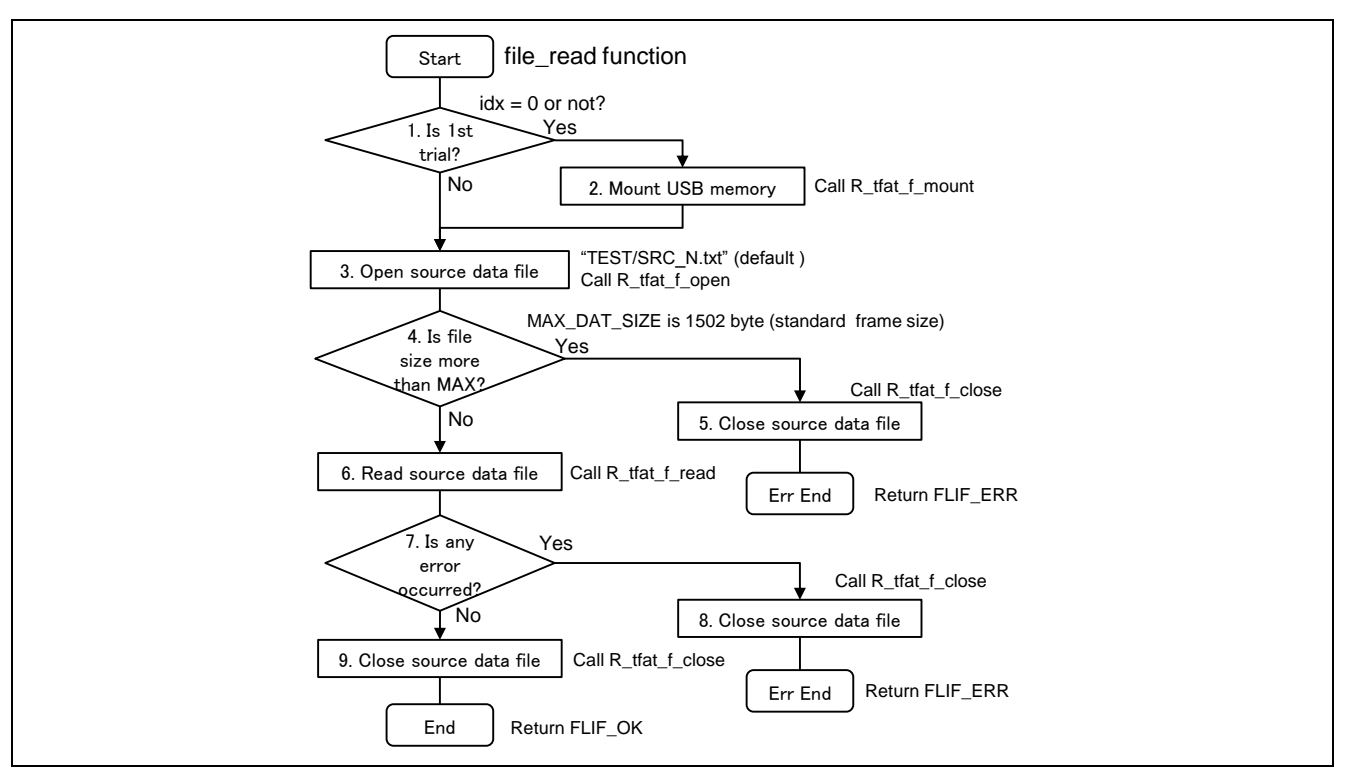

**Figure 3.11 File read operation**

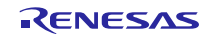

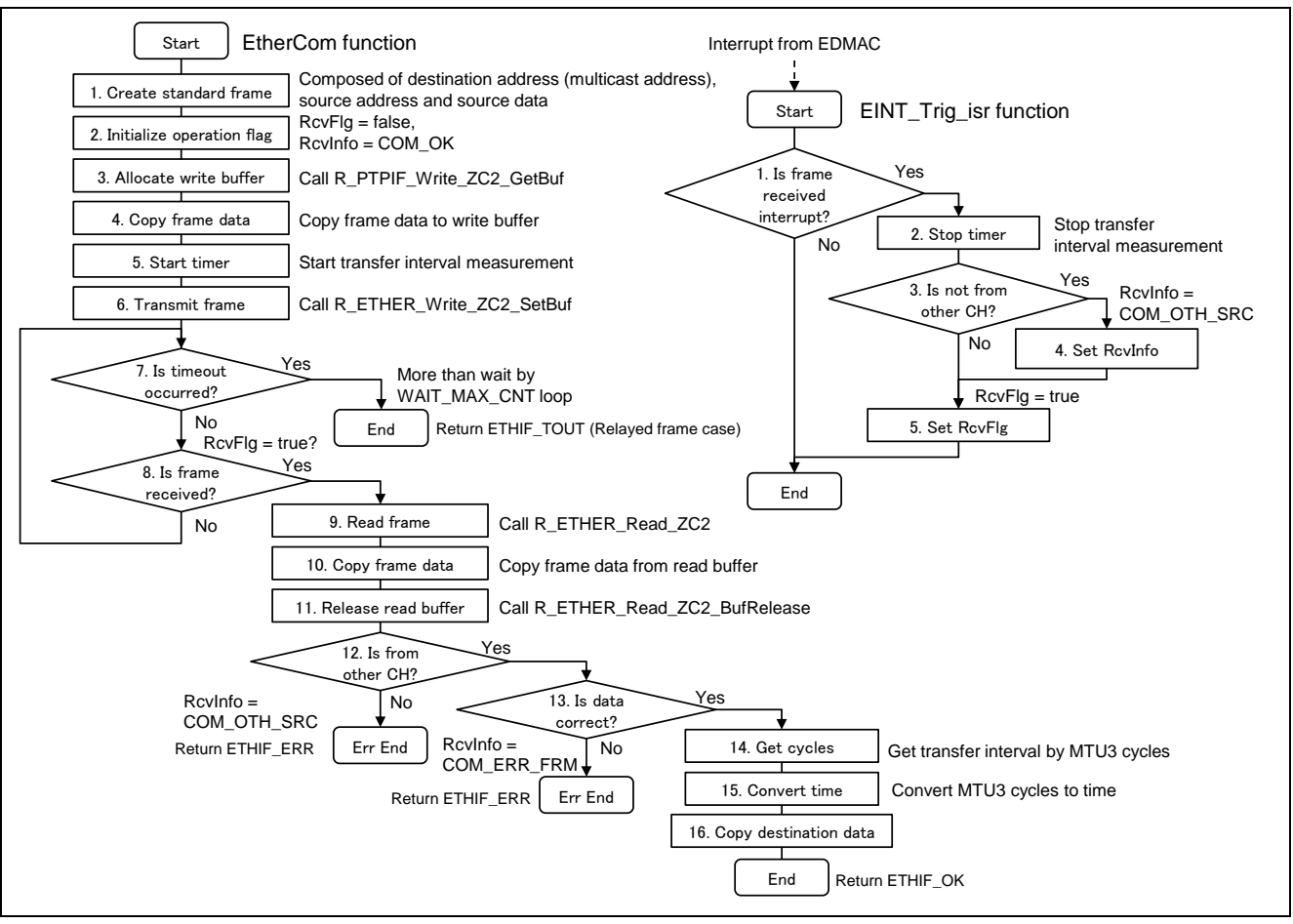

**Figure 3.12 Ether communicate operation**

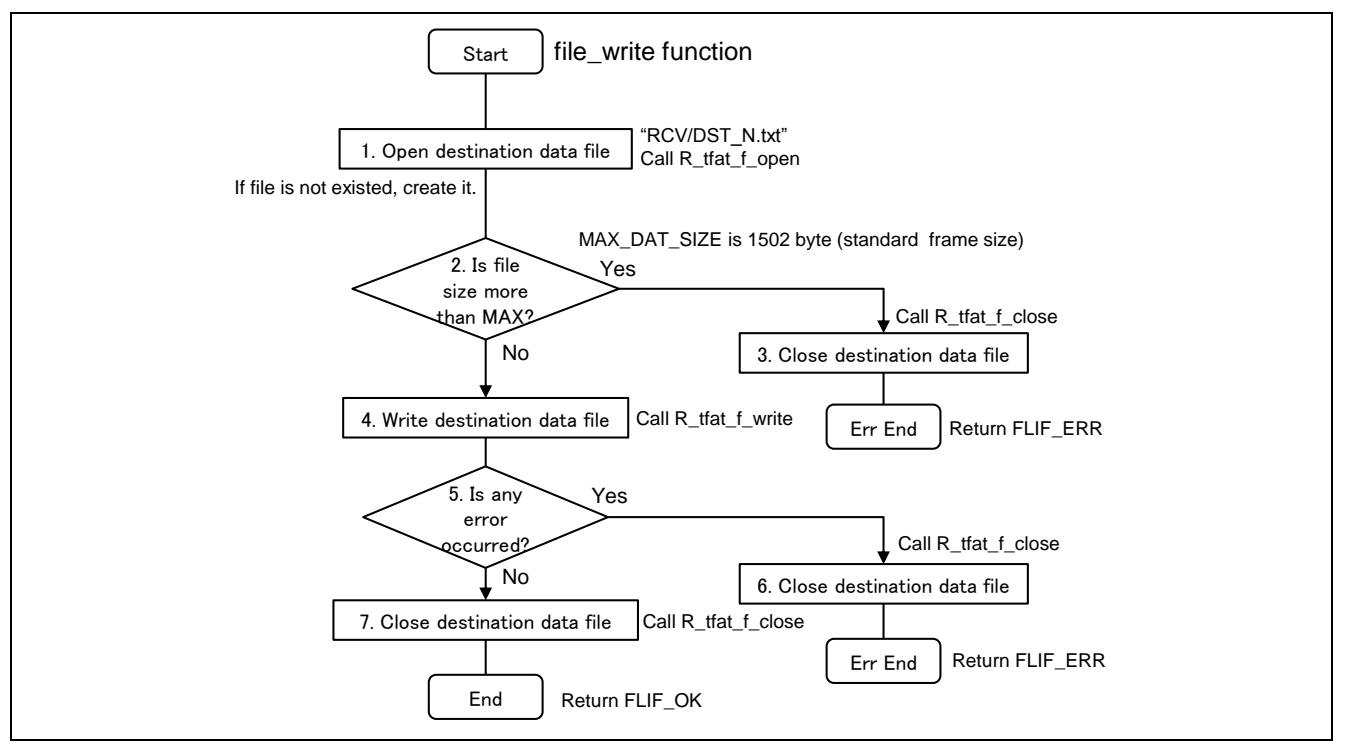

**Figure 3.13 File write operation**

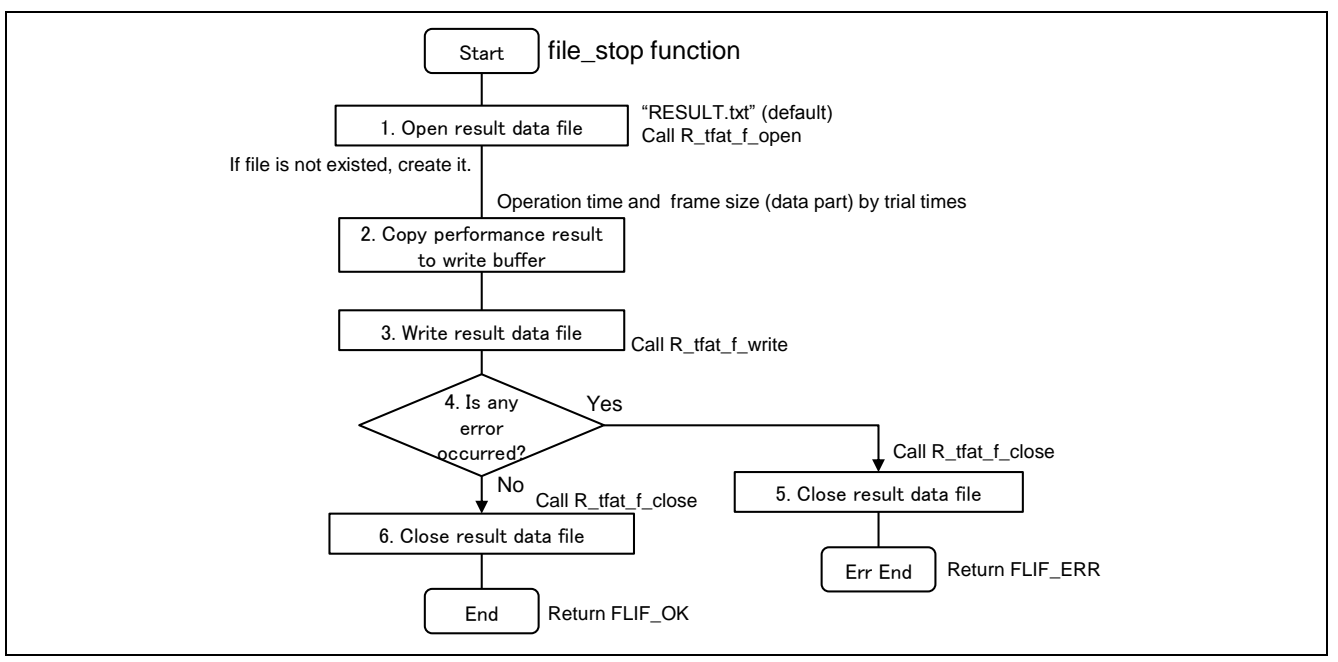

**Figure 3.14 File stop operation**

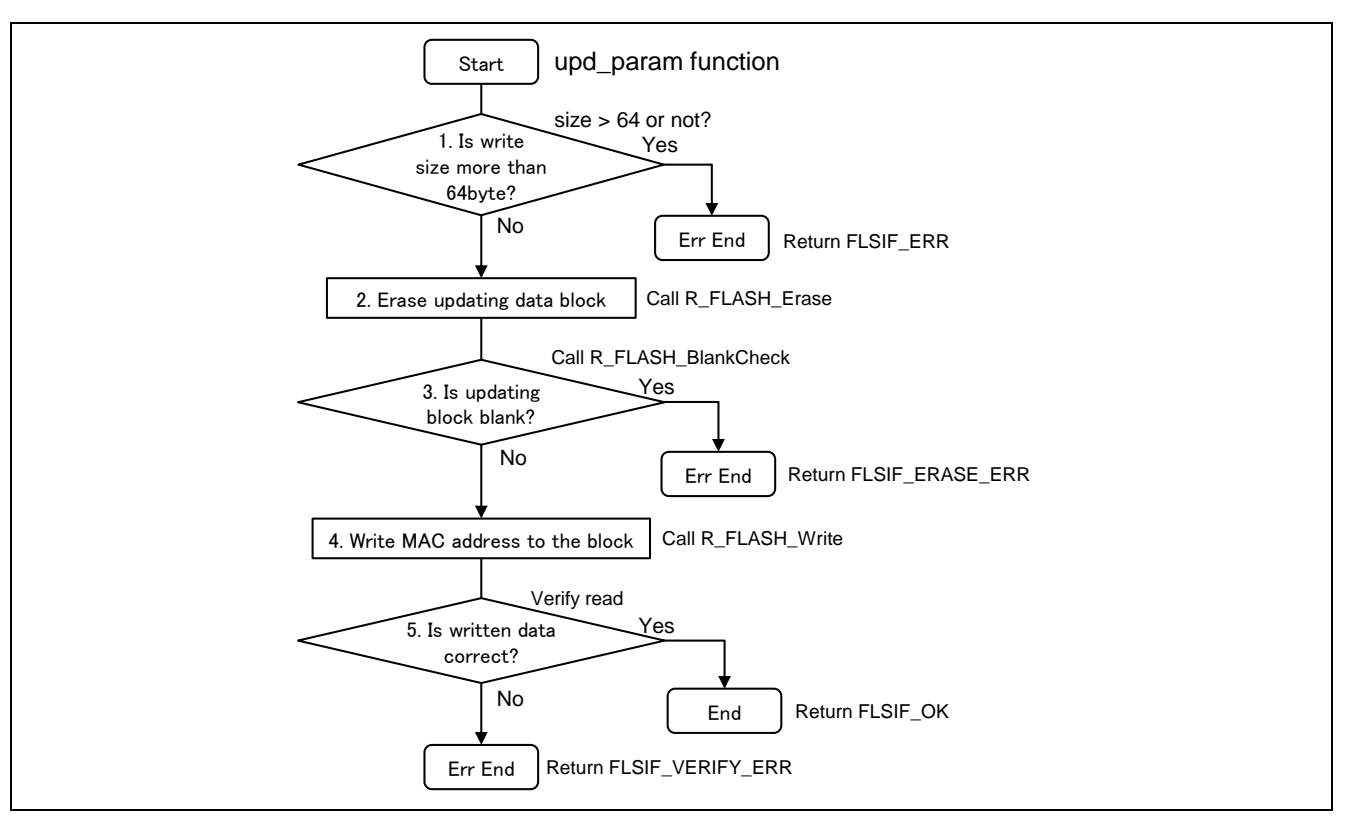

**Figure 3.15 Update communication parameter**

# <span id="page-24-0"></span>**3.6 Board Setting**

There are four jumpers changing from the default setting of the RX64M/71M RSK board to execute this example. The Ether PHY access channel is set consistent with the software configuration. The USB access setting<sup>1</sup> has to be changed from the board default setting. When the product name of the RX64M/71M RSK board is R0K50564MC001BR or R0K5RX71MC010BR, [Figure 3.16](#page-24-1) indicates their changing. And when the product name of the RX71M RSK board is R0K50571MC000BR, [Figure 3.17](#page-24-2) indicates their changing.

<sup>1</sup> USB setting only needs RSK board2 operated by the test project. (not need RSK board1 operated by the switch project)

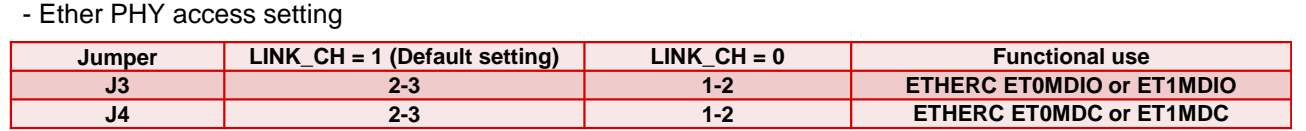

#### - USB access setting

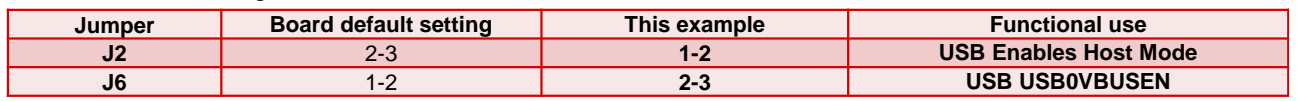

#### **Figure 3.16 Jumper setting**

<span id="page-24-1"></span>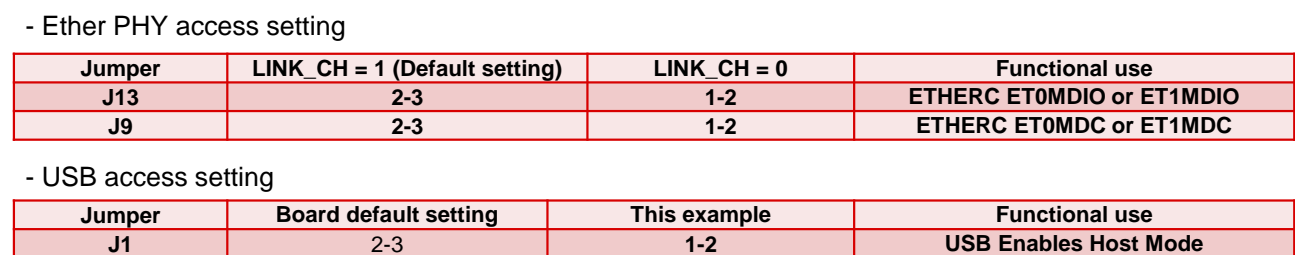

**Figure 3.17 Jumper setting**

<span id="page-24-2"></span>**J3** 1-2 **2-3 USB USB0VBUSEN**

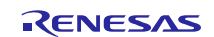

# <span id="page-25-0"></span>**4. Reference Documents**

User's Manual: Hardware

RX64M Group User's Manual: Hardware Rev.1.00 (R01UH0377EJ) RX71M Group User's Manual: Hardware Rev.1.00 (R01UH0493EJ) The latest version can be downloaded from the Renesas Electronics website.

User's Manual: Software

RX Family RXv2 Instruction Set Architecture User's Manual: Hardware Rev.1.00 (R01US0071EJ) The latest version can be downloaded from the Renesas Electronics website.

Technical Update/Technical News

The latest information can be downloaded from the Renesas Electronics website.

# <span id="page-25-1"></span>**Website and Support**

Renesas Electronics Website <http://www.renesas.com/>

Inquiries <http://www.renesas.com/contact/>

All trademarks and registered trademarks are the property of their respective owners.

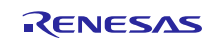

# **Revision History**

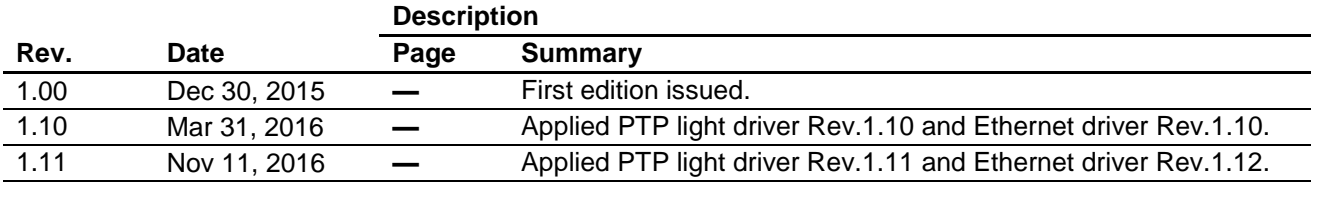

#### **General Precautions in the Handling of Microprocessing Unit and Microcontroller Unit Products**

The following usage notes are applicable to all Microprocessing unit and Microcontroller unit products from Renesas. For detailed usage notes on the products covered by this document, refer to the relevant sections of the document as well as any technical updates that have been issued for the products.

1. Handling of Unused Pins

Handle unused pins in accordance with the directions given under Handling of Unused Pins in the manual.

- The input pins of CMOS products are generally in the high-impedance state. In operation with an unused pin in the open-circuit state, extra electromagnetic noise is induced in the vicinity of LSI, an associated shoot-through current flows internally, and malfunctions occur due to the false recognition of the pin state as an input signal become possible. Unused pins should be handled as described under Handling of Unused Pins in the manual.
- 2. Processing at Power-on

The state of the product is undefined at the moment when power is supplied.

 The states of internal circuits in the LSI are indeterminate and the states of register settings and pins are undefined at the moment when power is supplied.

In a finished product where the reset signal is applied to the external reset pin, the states of pins are not guaranteed from the moment when power is supplied until the reset process is completed. In a similar way, the states of pins in a product that is reset by an on-chip power-on reset function are not guaranteed from the moment when power is supplied until the power reaches the level at which resetting has been specified.

3. Prohibition of Access to Reserved Addresses

Access to reserved addresses is prohibited.

- The reserved addresses are provided for the possible future expansion of functions. Do not access these addresses; the correct operation of LSI is not guaranteed if they are accessed.
- 4. Clock Signals

After applying a reset, only release the reset line after the operating clock signal has become stable. When switching the clock signal during program execution, wait until the target clock signal has stabilized.

- When the clock signal is generated with an external resonator (or from an external oscillator) during a reset, ensure that the reset line is only released after full stabilization of the clock signal. Moreover, when switching to a clock signal produced with an external resonator (or by an external oscillator) while program execution is in progress, wait until the target clock signal is stable.
- 5. Differences between Products

Before changing from one product to another, i.e. to a product with a different part number, confirm that the change will not lead to problems.

 The characteristics of Microprocessing unit or Microcontroller unit products in the same group but having a different part number may differ in terms of the internal memory capacity, layout pattern, and other factors, which can affect the ranges of electrical characteristics, such as characteristic values, operating margins, immunity to noise, and amount of radiated noise. When changing to a product with a different part number, implement a system-evaluation test for the given product.

#### Notice

- 1. Descriptions of circuits, software and other related information in this document are provided only to illustrate the operation of semiconductor products and application examples. You are fully responsible for the incorporation of these circuits, software, and information in the design of your equipment. Renesas Electronics assumes no responsibility for any losses incurred by you or third parties arising from the use of these circuits, software, or information.
- 2. Renesas Electronics has used reasonable care in preparing the information included in this document, but Renesas Electronics does not warrant that such information is error free. Renesas Electronics assumes no liability whatsoever for any damages incurred by you resulting from errors in or omissions from the information included herein.
- 3. Renesas Electronics does not assume any liability for infringement of patents, copyrights, or other intellectual property rights of third parties by or arising from the use of Renesas Electronics products or technical information described in this document. No license, express, implied or otherwise, is granted hereby under any patents, copyrights or other intellectual property rights of Renesas Electronics or others.
- 4. You should not alter, modify, copy, or otherwise misappropriate any Renesas Electronics product, whether in whole or in part. Renesas Electronics assumes no responsibility for any losses incurred by you or third parties arising from such alteration, modification, copy or otherwise misappropriation of Renesas Electronics product.
- 5. Renesas Electronics products are classified according to the following two quality grades: "Standard" and "High Quality". The recommended applications for each Renesas Electronics product depends on the product's quality grade, as indicated below.
	- "Standard": Computers; office equipment; communications equipment; test and measurement equipment; audio and visual equipment; home electronic appliances; machine tools; personal electronic equipment; and industrial robots etc.
	- "High Quality": Transportation equipment (automobiles, trains, ships, etc.); traffic control systems; anti-disaster systems; anti-crime systems; and safety equipment etc.

Renesas Electronics products are neither intended nor authorized for use in products or systems that may pose a direct threat to human life or bodily injury (artificial life support devices or systems, surgical implantations etc.), or may cause serious property damages (nuclear reactor control systems, military equipment etc.). You must check the quality grade of each Renesas Electronics product before using it in a particular application. You may not use any Renesas Electronics product for any application for which it is not intended. Renesas Electronics shall not be in any way liable for any damages or losses incurred by you or third parties arising from the use of any Renesas Electronics product for which the product is not intended by Renesas Electronics.

- 6. You should use the Renesas Electronics products described in this document within the range specified by Renesas Electronics, especially with respect to the maximum rating, operating supply voltage range, movement power voltage range, heat radiation characteristics, installation and other product characteristics. Renesas Electronics shall have no liability for malfunctions or damages arising out of the use of Renesas Electronics products beyond such specified ranges.
- 7. Although Renesas Electronics endeavors to improve the quality and reliability of its products, semiconductor products have specific characteristics such as the occurrence of failure at a certain rate and malfunctions under certain use conditions. Further, Renesas Electronics products are not subject to radiation resistance design. Please be sure to implement safety measures to guard them against the possibility of physical injury, and injury or damage caused by fire in the event of the failure of a Renesas Electronics product, such as safety design for hardware and software including but not limited to redundancy, fire control and malfunction prevention, appropriate treatment for aging degradation or any other appropriate measures. Because the evaluation of microcomputer software alone is very difficult, please evaluate the safety of the final products or systems manufactured by you.
- 8. Please contact a Renesas Electronics sales office for details as to environmental matters such as the environmental compatibility of each Renesas Electronics product. Please use Renesas Electronics products in compliance with all applicable laws and regulations that regulate the inclusion or use of controlled substances, including without limitation, the EU RoHS Directive. Renesas Electronics assumes no liability for damages or losses occurring as a result of your noncompliance with applicable laws and regulations.
- 9. Renesas Electronics products and technology may not be used for or incorporated into any products or systems whose manufacture, use, or sale is prohibited under any applicable domestic or foreign laws or regulations. You should not use Renesas Electronics products or technology described in this document for any purpose relating to military applications or use by the military, including but not limited to the development of weapons of mass destruction. When exporting the Renesas Electronics products or technology described in this document, you should comply with the applicable export control laws and regulations and follow the procedures required by such laws and regulations.
- 10. It is the responsibility of the buyer or distributor of Renesas Electronics products, who distributes, disposes of, or otherwise places the product with a third party, to notify such third party in advance of the contents and conditions set forth in this document, Renesas Electronics assumes no responsibility for any losses incurred by you or third parties as a result of unauthorized use of Renesas Electronics products.
- 11. This document may not be reproduced or duplicated in any form, in whole or in part, without prior written consent of Renesas Electronics.
- 12. Please contact a Renesas Electronics sales office if you have any questions regarding the information contained in this document or Renesas Electronics products, or if you have any other inquiries. (Note 1) "Renesas Electronics" as used in this document means Renesas Electronics Corporation and also includes its majority-owned subsidiaries.
- 

(Note 2) "Renesas Electronics product(s)" means any product developed or manufactured by or for Renesas Electronics.

Refer to "http://www.renesas.com/" for the latest and detailed information.

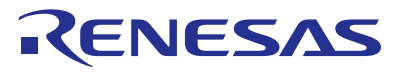

#### **SALES OFFICES**

#### **Renesas Electronics Corporation**

http://www.renesas.com

**Renesas Electronics America Inc.**<br>2801 Scott Boulevard Santa Clara, CA 95050-2549, U.S.A.<br>Tel: +1-408-588-6000, Fax: +1-408-588-6130 **Renesas Electronics Canada Limited** 9251 Yonge Street, Suite 8309 Richmond Hill, Ontario Canada L4C 9T3 9251 Yonge Street, Si<br>Tel: +1-905-237-2004 **Renesas Electronics Europe Limited**<br>Dukes Meadow, Millboard Road, Bourne End, Buckinghamshire, SL8 5FH, U.K<br>Tel: +44-1628-585-100, Fax: +44-1628-585-900 **Renesas Electronics Europe GmbH**<br>Arcadiastrasse 10, 40472 Düsseldorf, Germany<br>Tel: +49-211-6503-0, Fax: +49-211-6503-1327 **Renesas Electronics (China) Co., Ltd.**<br>Room 1709, Quantum Plaza, No.27 ZhiChunLu Haidian District, Beijing 100191, P.R.China<br>Tel: +86-10-8235-1155, Fax: +86-10-8235-7679 **Renesas Electronics (Shanghai) Co., Ltd.**<br>Unit 301, Tower A, Central Towers, 555 Langao Road, Putuo District, Shanghai, P. R. China 200333<br>Tel: +86-21-2226-0888, Fax: +86-21-2226-0999 **Renesas Electronics Hong Kong Limited**<br>Unit 1601-1611, 16/F., Tower 2, Grand Century Place, 193 Prince Edward Road West, Mongkok, Kowloon, Hong Kong<br>Tel: +852-2265-6688, Fax: +852 2886-9022 **Renesas Electronics Taiwan Co., Ltd.**<br>13F, No. 363, Fu Shing North Road, Taipei 10543, Taiwan<br>Tel: +886-2-8175-9600, Fax: +886 2-8175-9670 **Renesas Electronics Singapore Pte. Ltd.**<br>80 Bendemeer Road, Unit #06-02 Hyflux Innovation Centre, Singapore 339949<br>Tel: +65-6213-0200, Fax: +65-6213-0300 **Renesas Electronics Malaysia Sdn.Bhd.** .<br>orp Trade Centre, No. 18, Jln Persiaran Barat, 46050 Petaling Jaya, Selangor Darul Ehsan, Malaysia OTIR: TZU7, DIUCK B, Menara Amcorp, Amcorp<br>Tel: +60-3-7955-9390, Fax: +60-3-7955-9510 **Renesas Electronics India Pvt. Ltd.** No.777C, 100 Feet Road, HALII Stage, Indiranagar, Bangalore, India Tel: +91-80-67208700, Fax: +91-80-67208777 **Renesas Electronics Korea Co., Ltd.**<br>12F., 234 Teheran-ro, Gangnam-Gu, Seoul, 135-080, Korea<br>Tel: +82-2-558-3737, Fax: +82-2-558-5141